# **B1. COORDINATE SYSTEM B2. COMMAND SYNTAX**

The PPLB coordinates system is depicted in Figure B1-1.

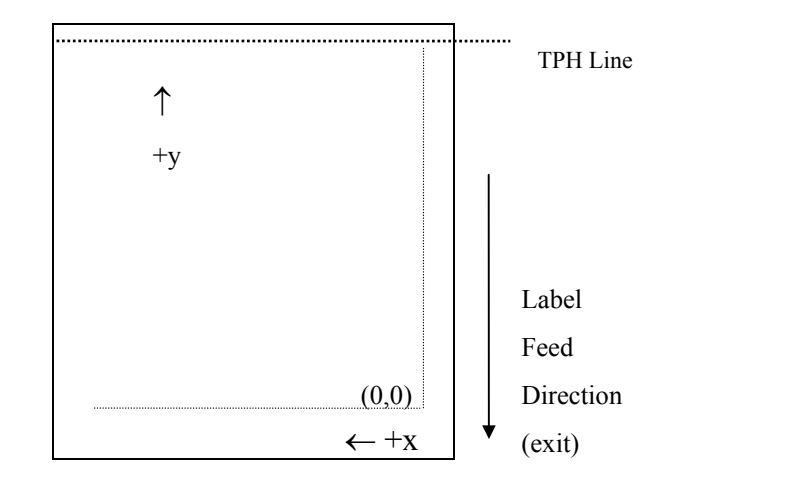

Fig. B1-1 Default Coordinate system

The origin point (0,0) of the coordinates system is at the bottom right corner under default condition (ZT). The origin point remains unchanged, while the texts, bar codes or other objects are being rotated. Negative coordinate value is not accepted. The ranges of X and Y coordinates are:

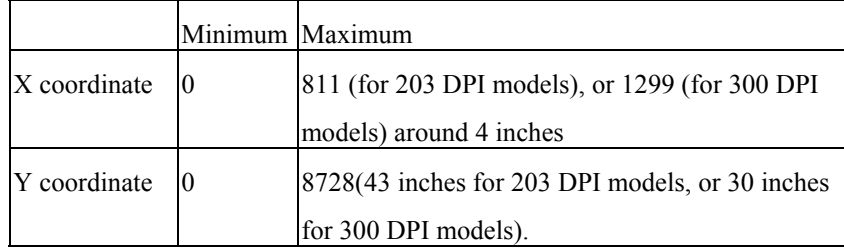

The measurements of the X- and Y-axis of the coordinates system are by pixels or scanned lines.

All the commands of PPLB consist of one or two alpha characters to identify the specific function and some of them may require one or more additional parameters to supply the printer with sufficient information to complete the command. Each command line must be terminated with a LF (0AH) control code and no space is allowed within it, except in the section of the data string.

# **Basic Command Syntax**

 $\bullet$  Syntax I: commands with no parameters

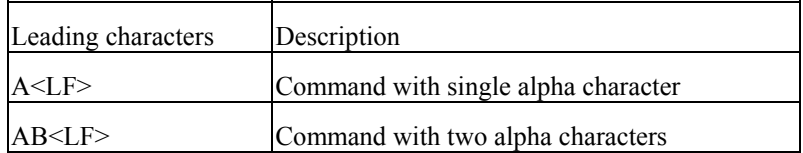

Syntax II: commands with fixed number of parameters

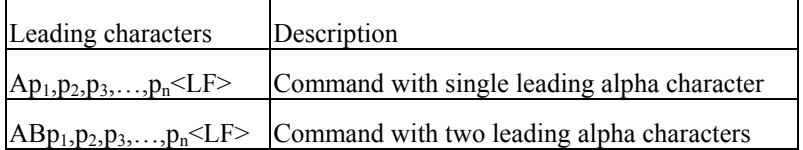

Syntax III: commands with optional parameters

# **String B3. FONTS**

This printer language uses data string under the following conditions.

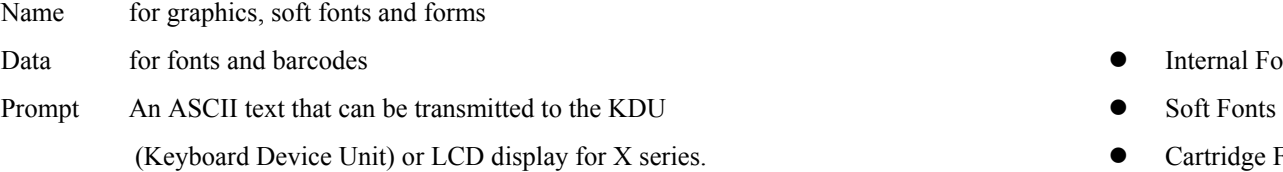

The data string is led and ended by the character ("). The back slash character (\) **Internal Fonts** designates that the character following is a literal and will encode into the data field. Refer to the following examples:<br>
Five internal fonts are resident in the printer's ROM and each of them has a unique ID

To print Enter into Data Field  $\alpha$   $\alpha$  $\qquad \qquad \setminus$ 

### *Notes:*

- *1. The printer ignores <CR> and ctrl-Z (1AH) control codes. Many non -document editors on PC based system send CR and LF when the enter key is pressed. The carriage return (CR) code cannot be used in place of LF.*
- *2. All commands and alpha character command, parameters are case sensitive.*

This printer language defines three types of fonts according to their stored media.

- **Internal Fonts**
- 
- external or Legislation Cartridge Fonts

number. Different from the soft fonts, these fonts cannot be deleted.

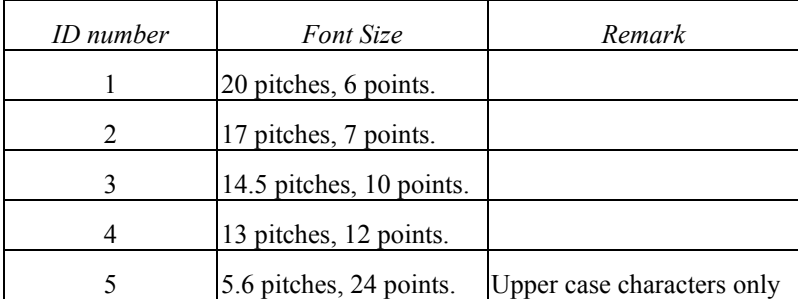

# **Soft Fonts**

The soft fonts can be downloaded from the host by means of some utility or application software. Once the internal fonts cannot fulfill your requirements, soft fonts may be good solutions.

The advantages of using soft fonts:

- Save memory space (Graphics occupies more memory.)
- $\bullet$  Have better performance (They can be called repeatedly.)
- $\bullet$  Enable the Auto increment and decrement function
- Same as internal fonts, they can be scaled, rotated or reversed.
- They can be saved into either RAM or flash memory (permanent memory).
- They can be deleted, if no use or the memory space is full.

You can download the numbers of characters as many as you need. Each soft font also has a unique ID number. By the ID number, the soft font can be downloaded, selected or deleted.

The soft font ID number may range from A to Z.

# **Cartridge Fonts**

The font board or font cartridge is an optional item. The ID numbers reserved for extension cartridge fonts are  $7 \sim 10$ . 7 and 8 are for Chinese fonts, 9 and 10 for Korean fonts.

# **Symbol Set**

The code map (table) can be redefined to another symbol set or code page. Please refer to the user's manual for the code tables, defined by this printer language.

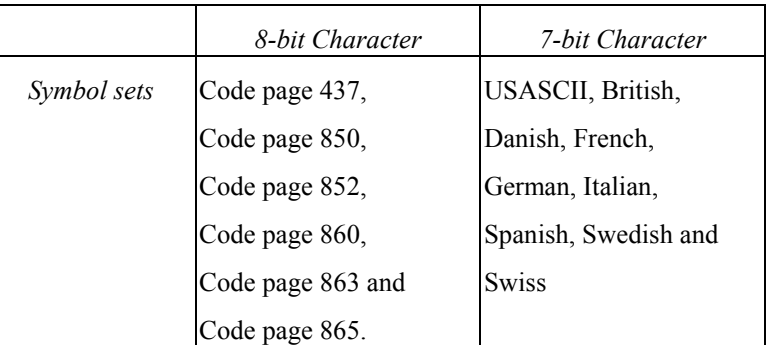

# **B4. COMMAND SET**

The PPLB command sets can be categorized into the following four groups, according to functions and memory allocations.

- Setting commands
- Label formatting commands
- Interaction commands (through RS232)
- $\bullet$  Objet Downloading commands

# **Quick Reference**

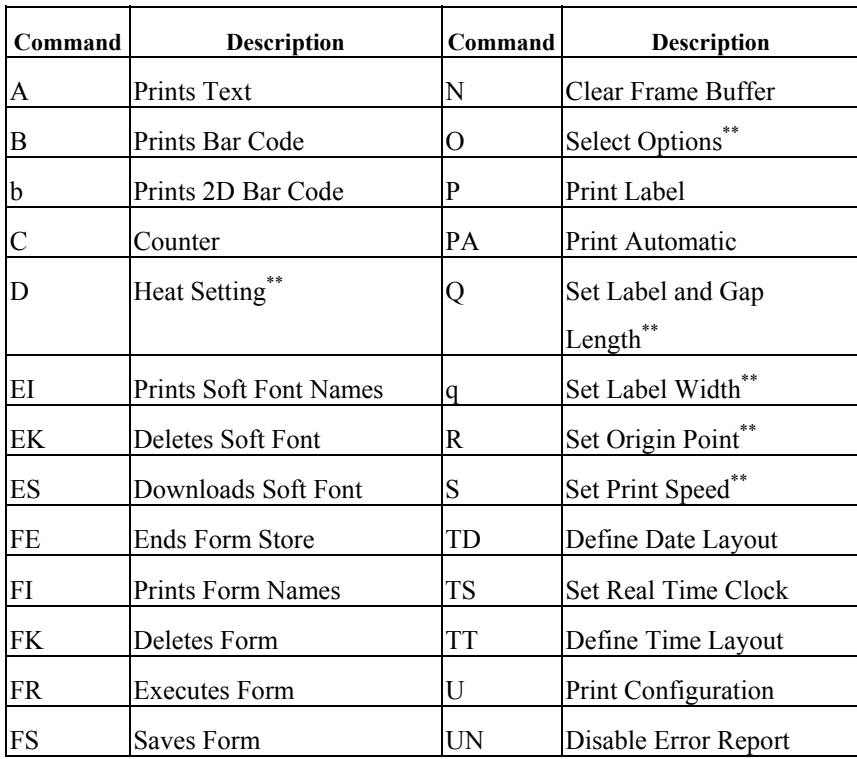

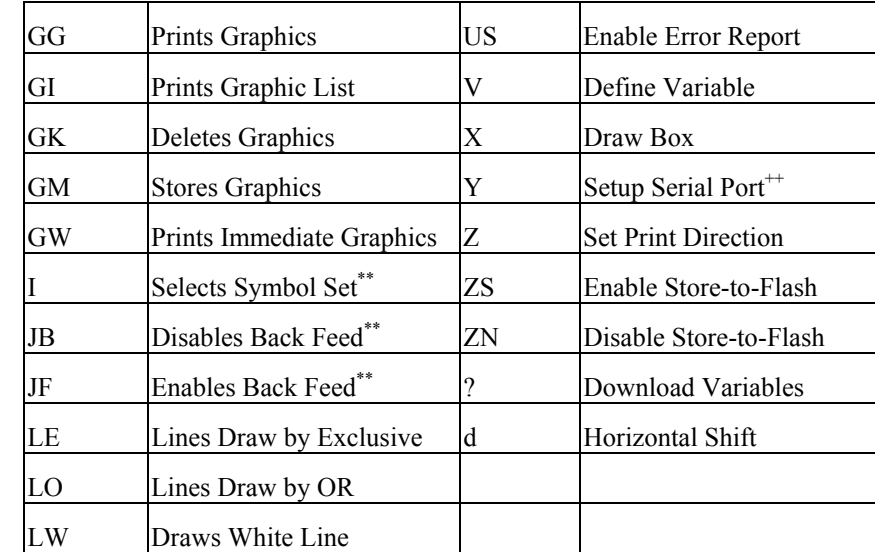

### *Notes:*

*\*\**

- *The parameter can be saved into permanent memory*  $E^2$ *PROM, that is, it will remain after the printer is restarted, until it is replaced by different parameter through command.*
- *++The command is not valid for X series.*

# **B5. COMMAND REFERENCE**

This section lists all of the commands and their descriptions in alphabetical order.

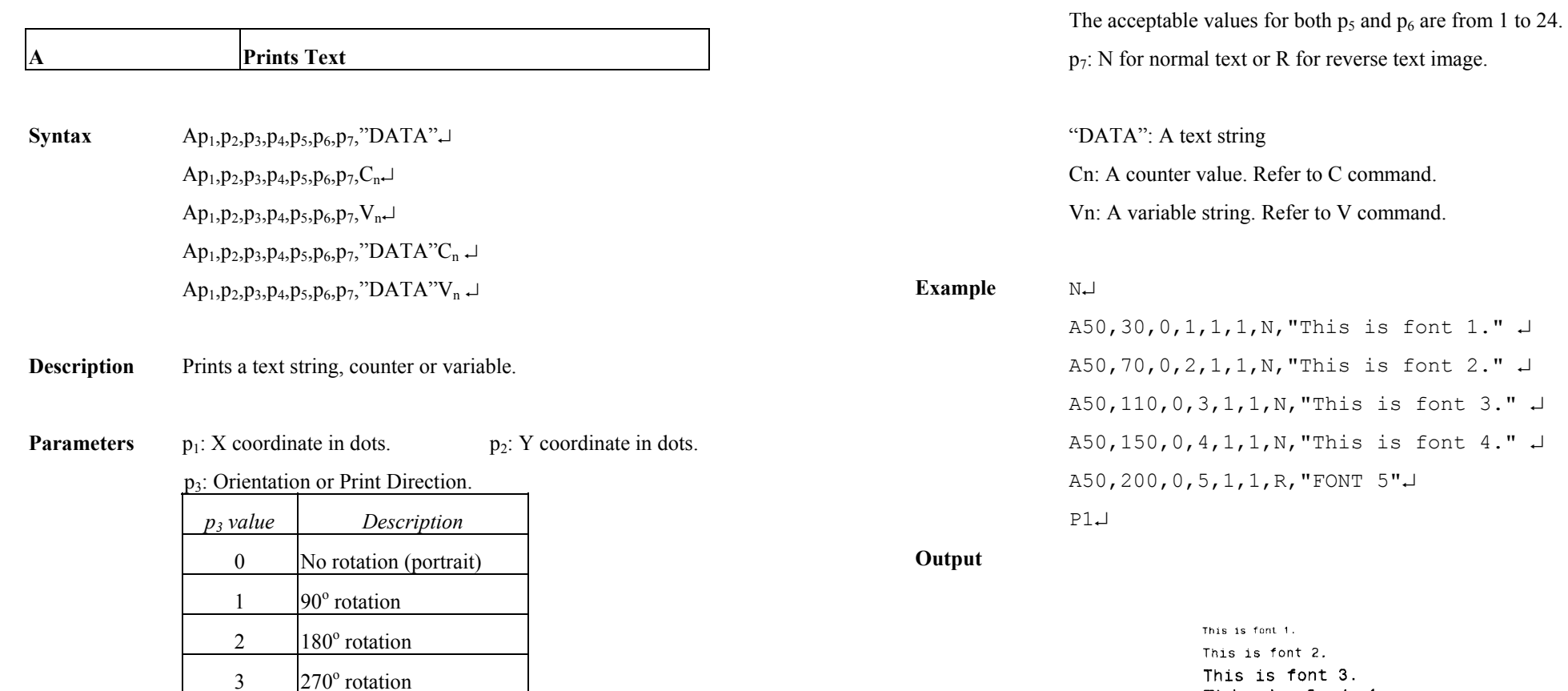

p4: ID number for font selection

3

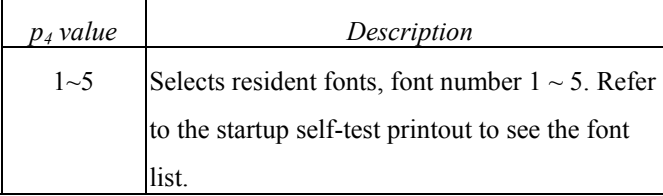

Fig. B5-1

5

This is font 4.

 $A \sim Z$  Downloaded soft fonts,  $A \sim Z$ . Before selecting

a soft font, first download it.

p<sub>5</sub>: Horizontal scale factor.  $p_6$ : Vertical scale factor.

Notes :

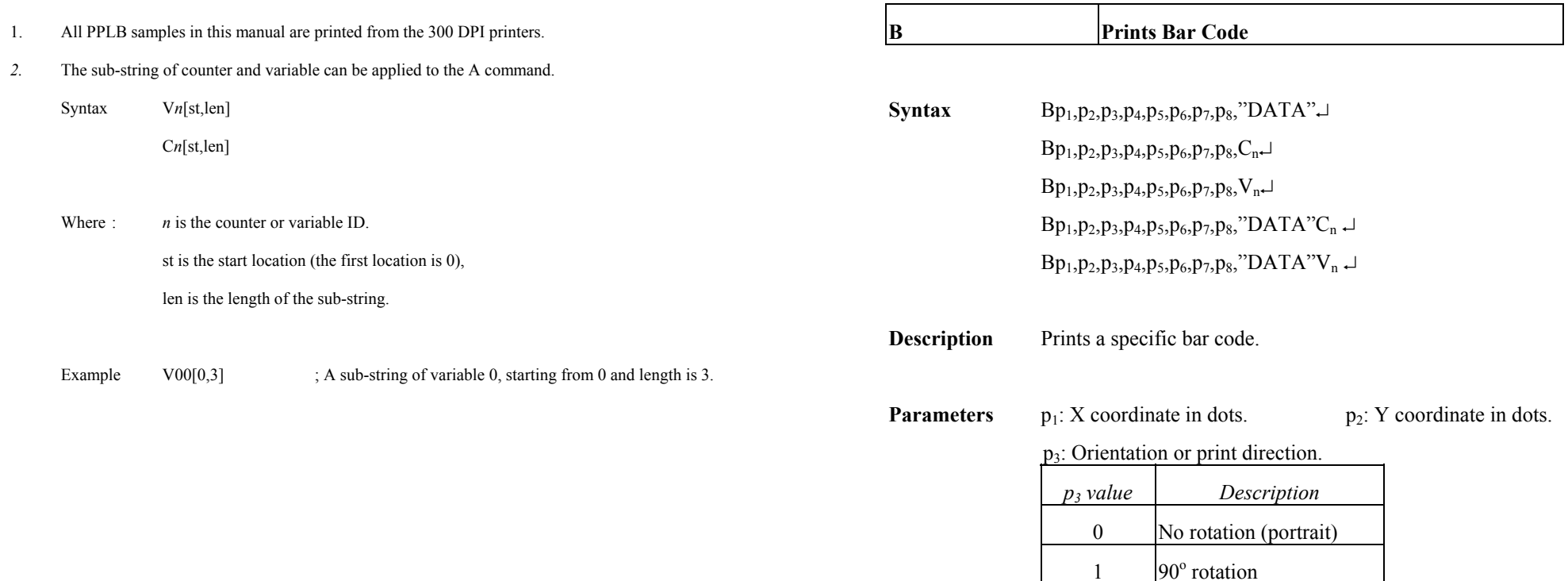

2

3

1E

2C

p4: Bar code selection

E UCC/EAN

digit

2 Interleaved 2 of 5

180° rotation

 $270^\circ$  rotation

*p4 Value Bar Code Type* 

1 Code 128 subset A, B and C

0 Code 128 UCC (shipping container code)

Interleaved 2 of 5 with check sum digit

2D Interleaved 2 of 5 with human readable check

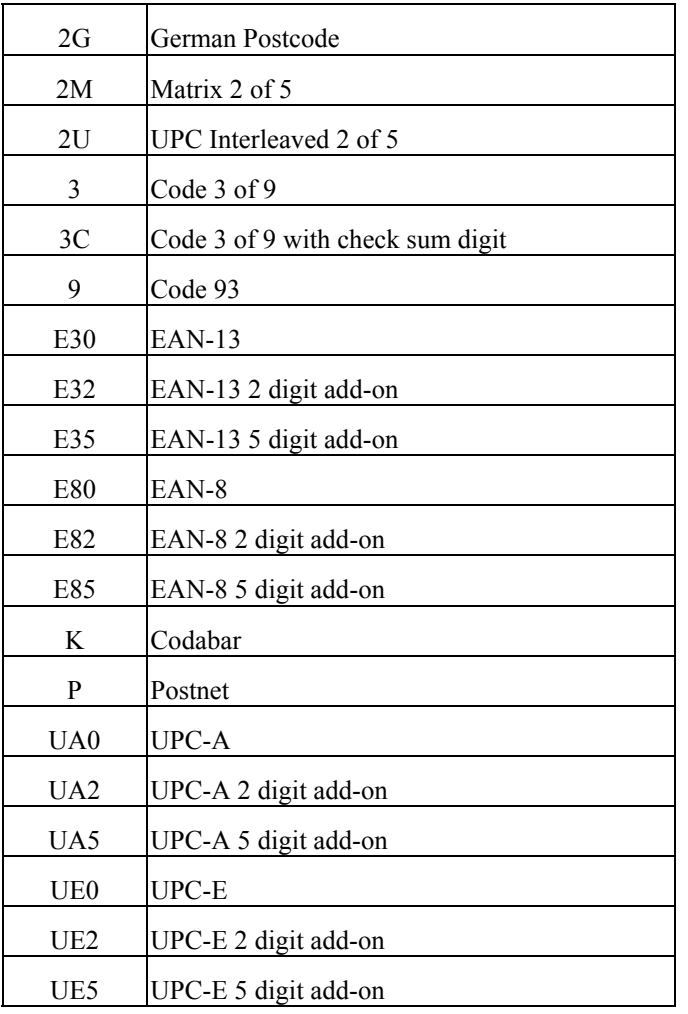

 $p_5$ : Narrow bar width in pixels.  $+$ 

p<sub>6</sub>: Wide bar width in pixels. <sup>++</sup>

p7: Bar code height in pixels.

 $p_8$ : N - No text is printed or B – The human readable text is printed.

"DATA": A text string.

Cn: A counter value. Refer to C command.

Vn: A variable string. Refer to V command.

*Notes:* ++*According to the bar ratio, the bar codes can be classified into two categories.* 

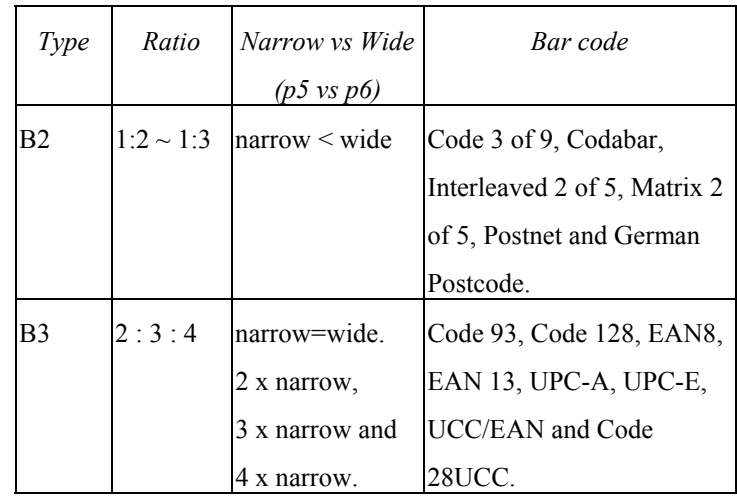

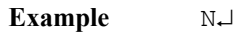

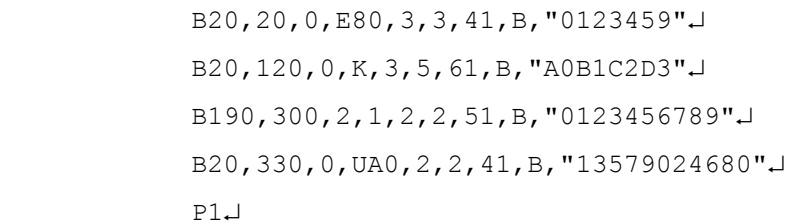

# **Output**

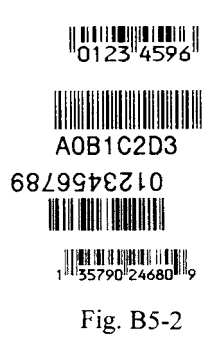

### Note:

The sub-string of counter and variable can be applied to the B command.

- Syntax V*n*[st,len]
	- C*n*[st,len]
- Where  $\therefore$  *n* is the counter or variable ID.

st is the start location (the first location is 0),

len is the length of the sub-string.

Example  $CO0[1,2]$  ; A sub-string of counter 0, starting from 1 and length is 2.

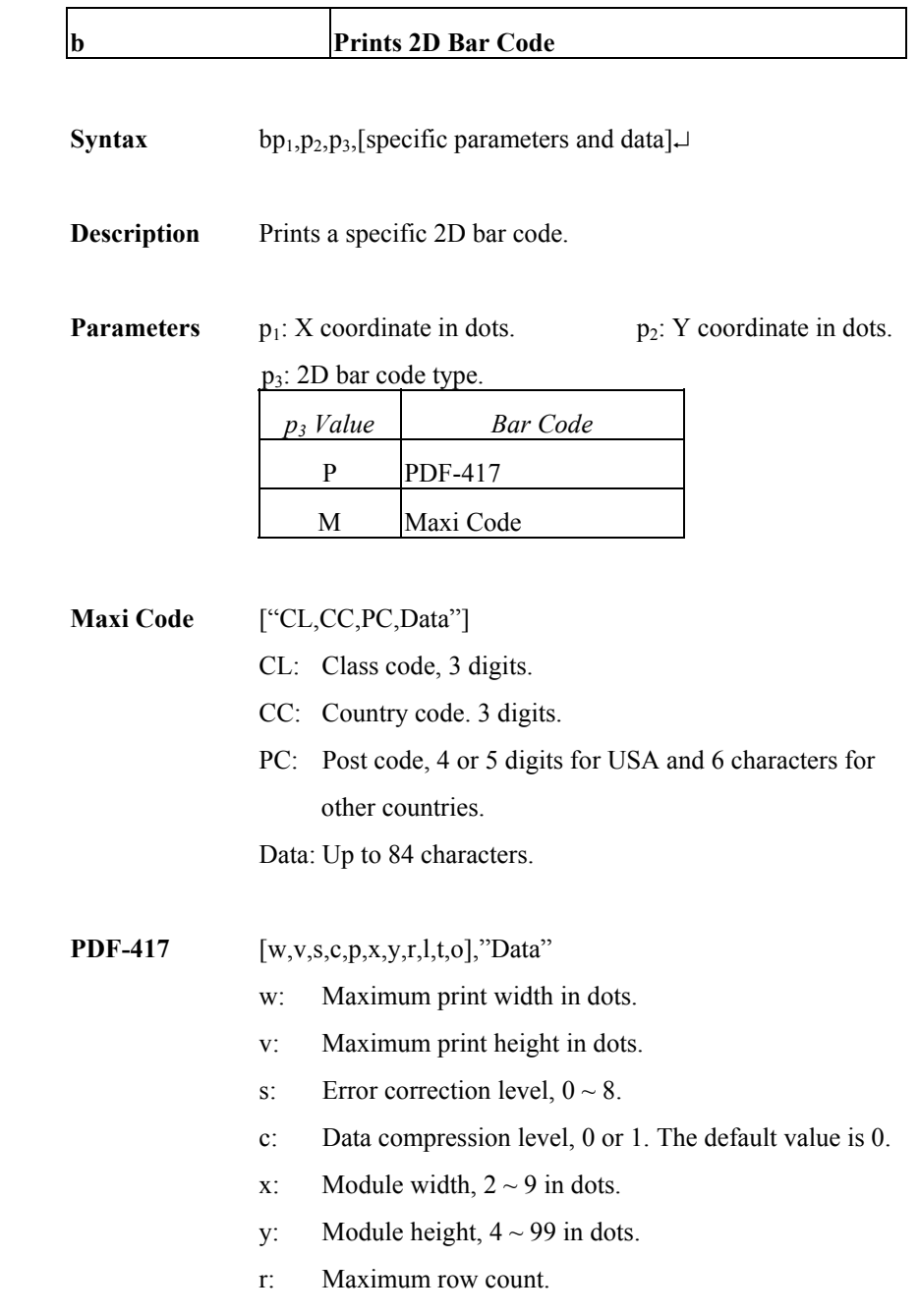

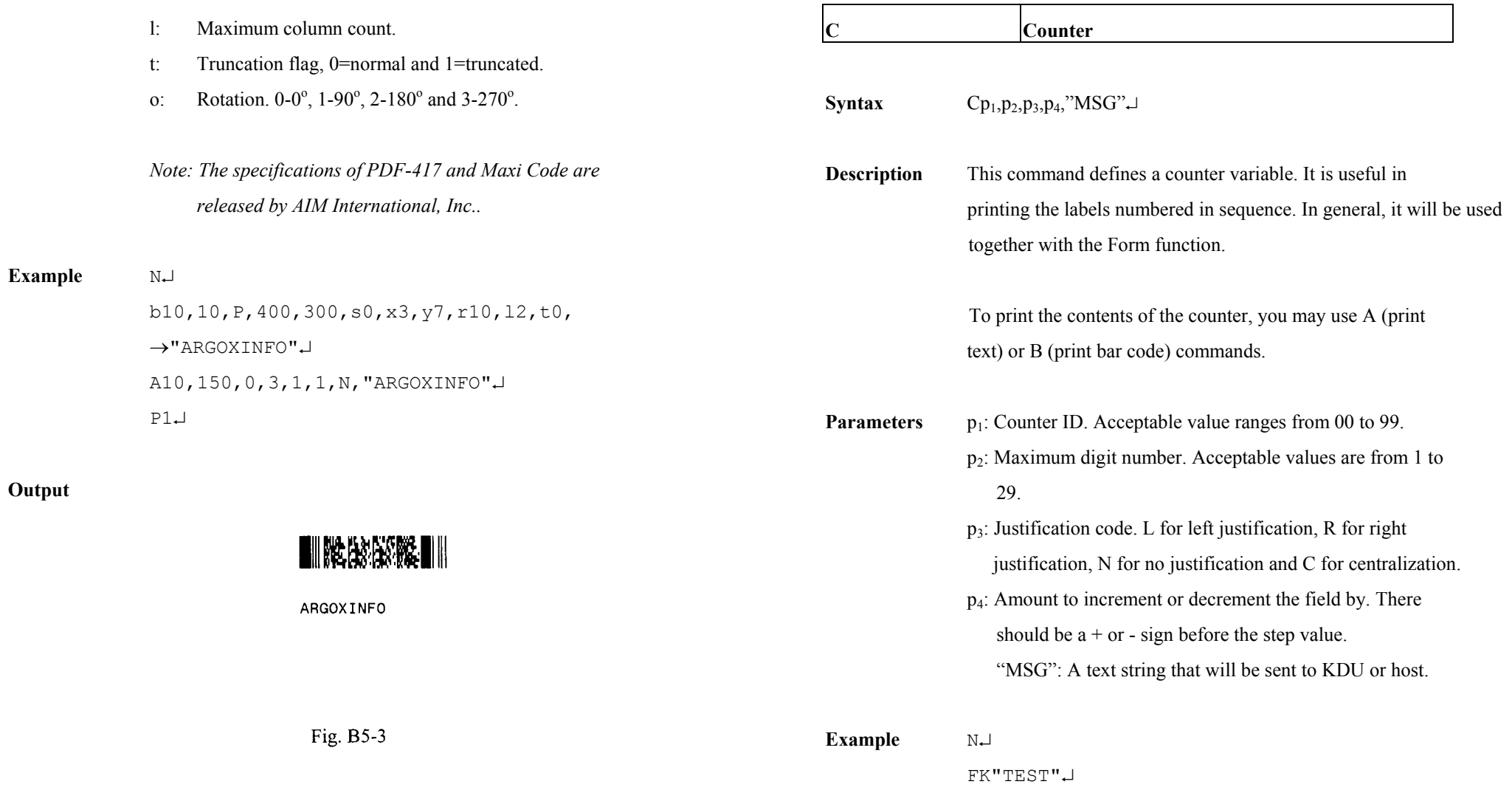

FS"TEST"↵

FE⊒

C0,6,N,+1,"Enter Code:" ↵

A300,100,0,4,1,1,N,C0↵

A100,100,0,4,1,1,N,"Label: "↵

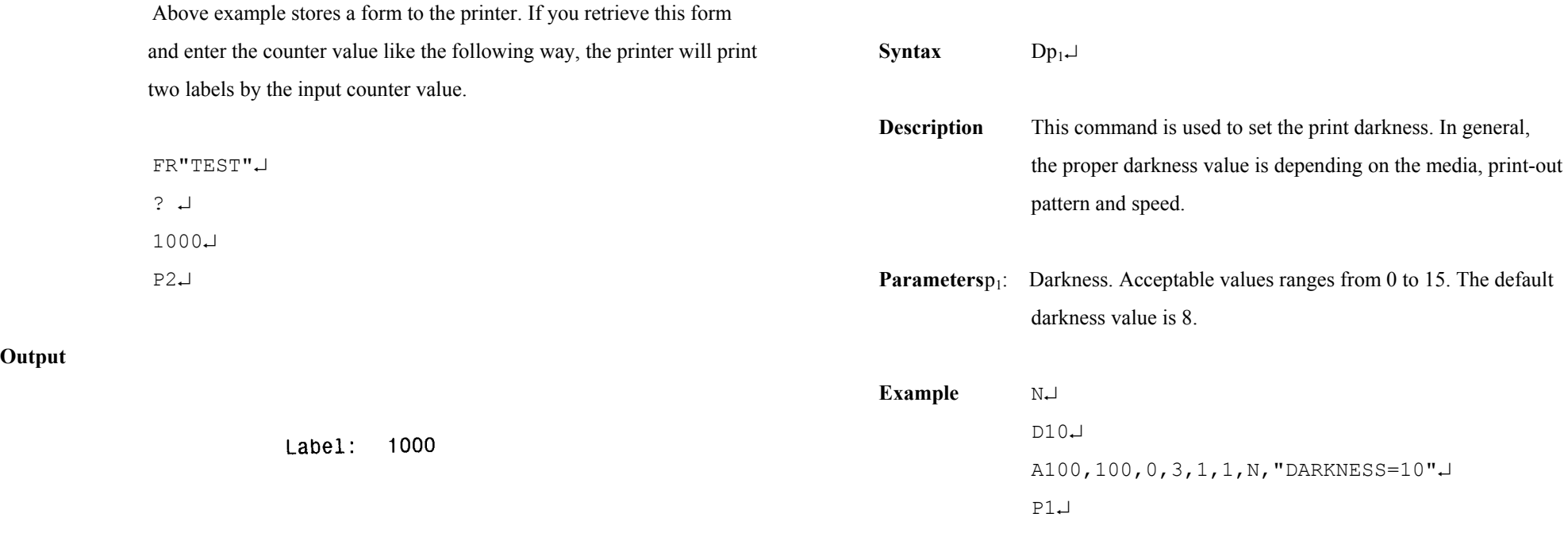

Label: 1001

**Output** 

 $\overline{\phantom{a}}$ 

Fig. B5-4

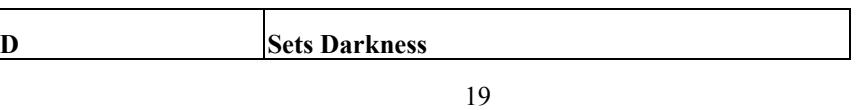

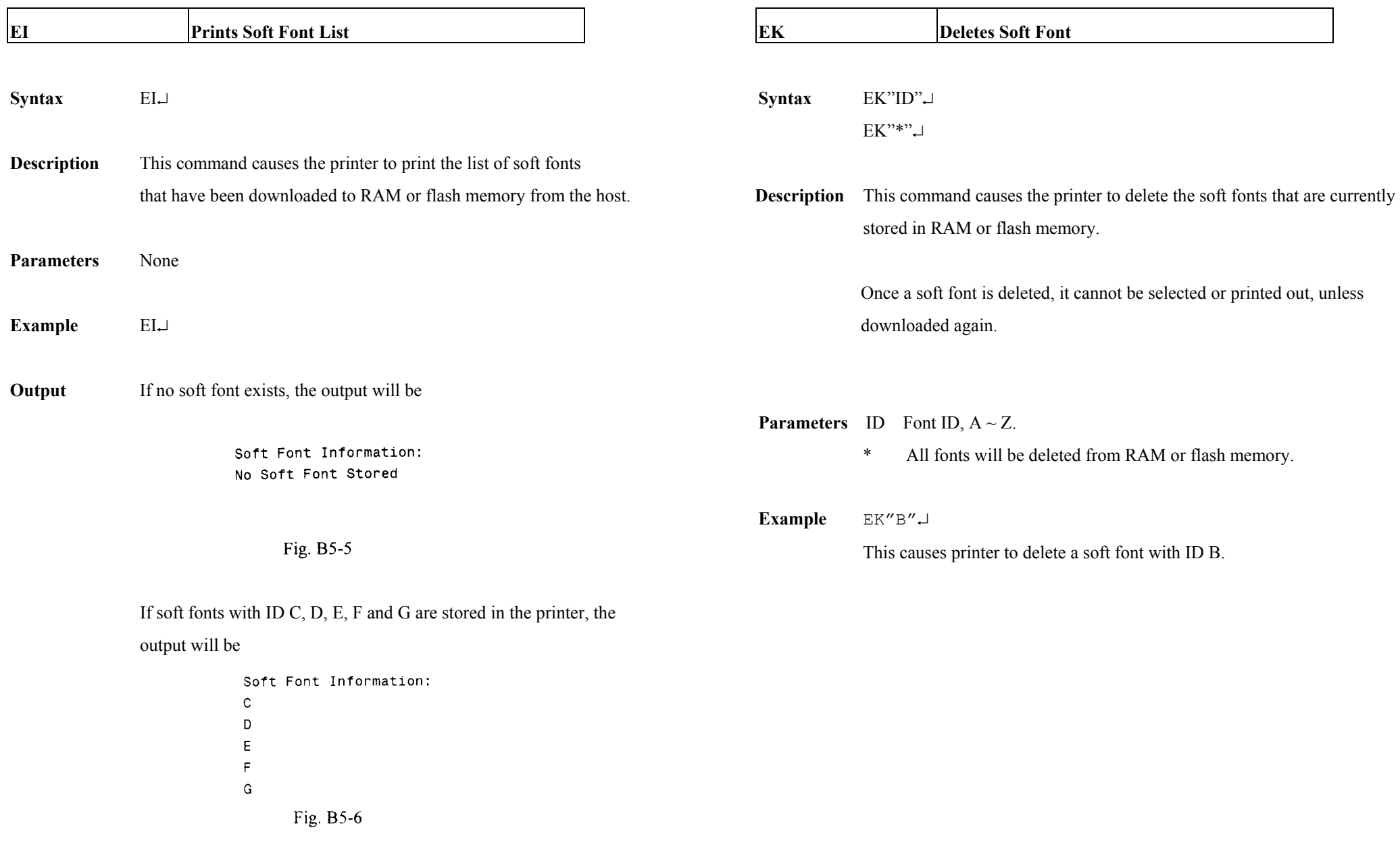

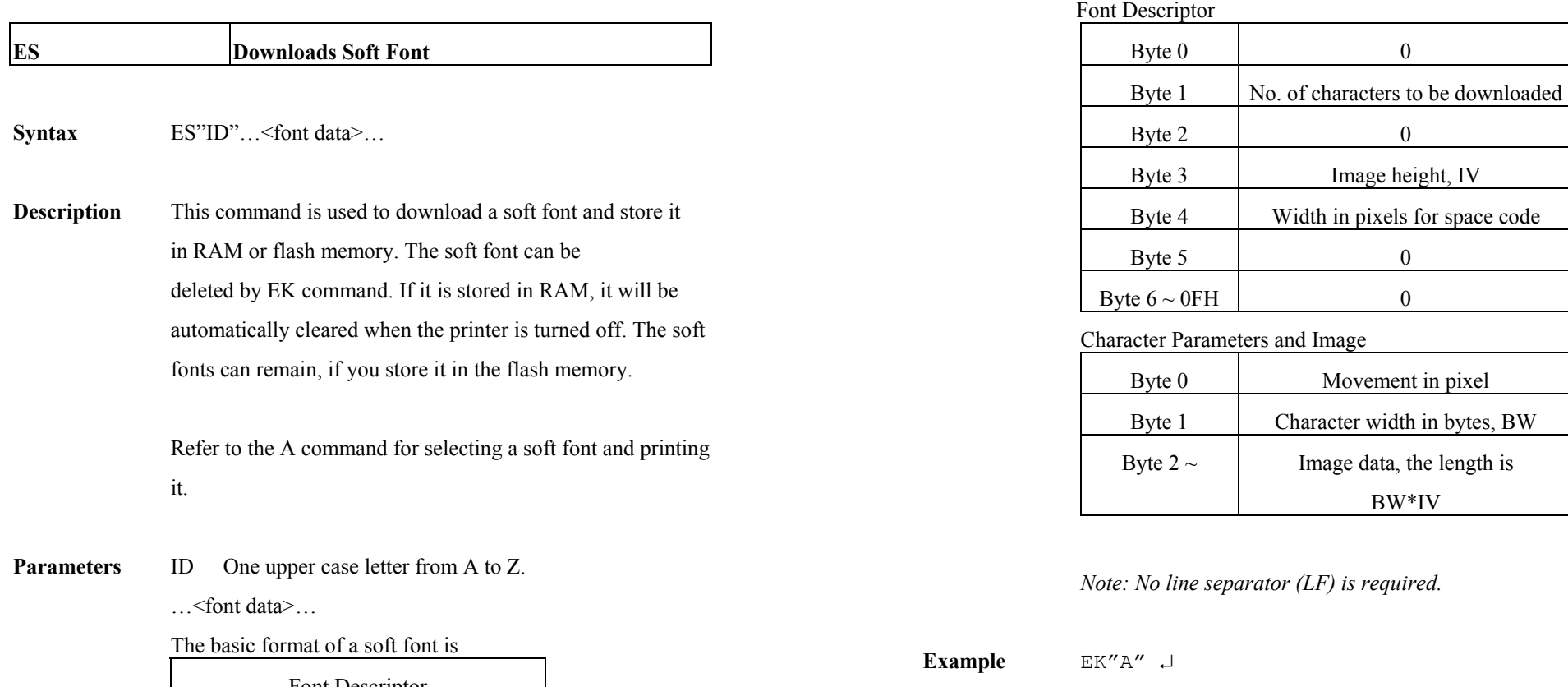

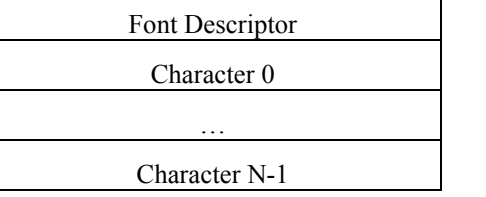

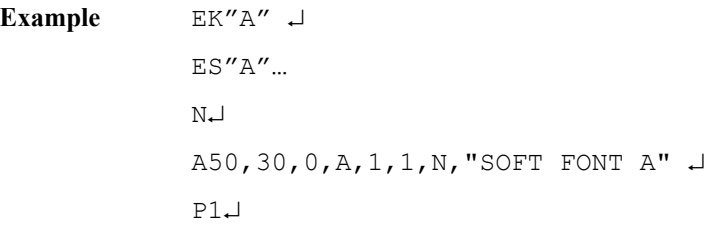

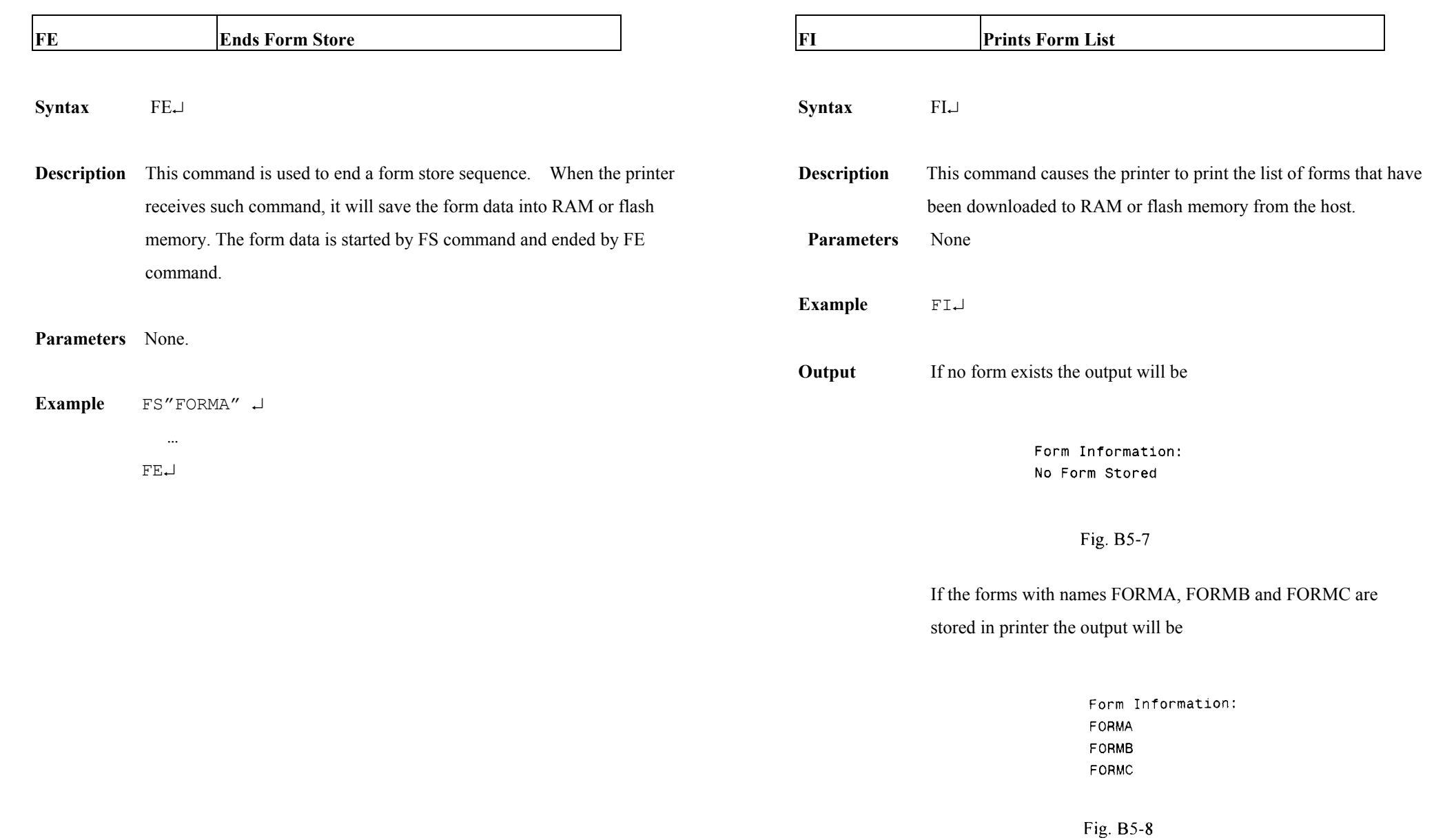

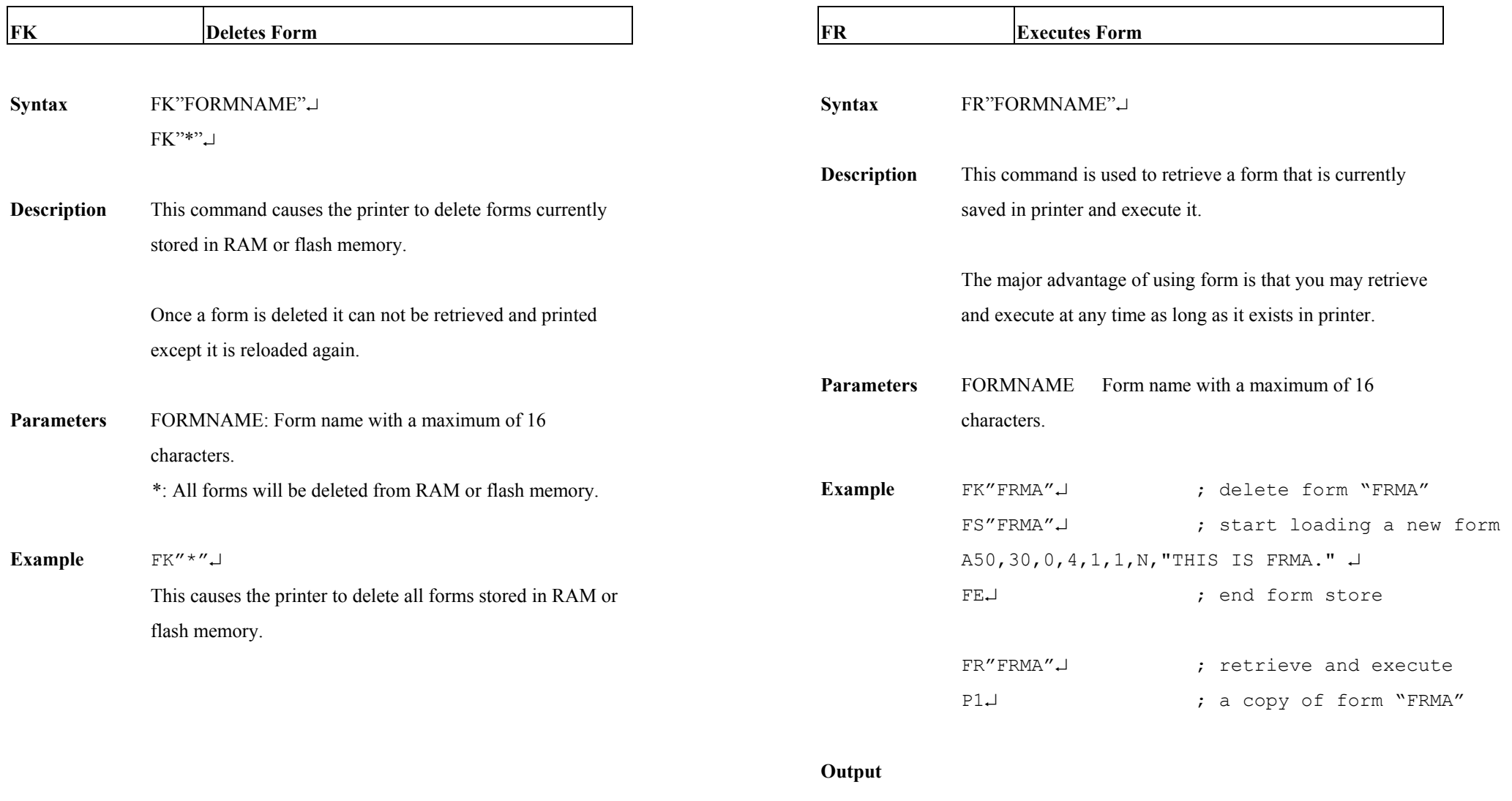

THIS IS FRMA.

Fig. B5-9

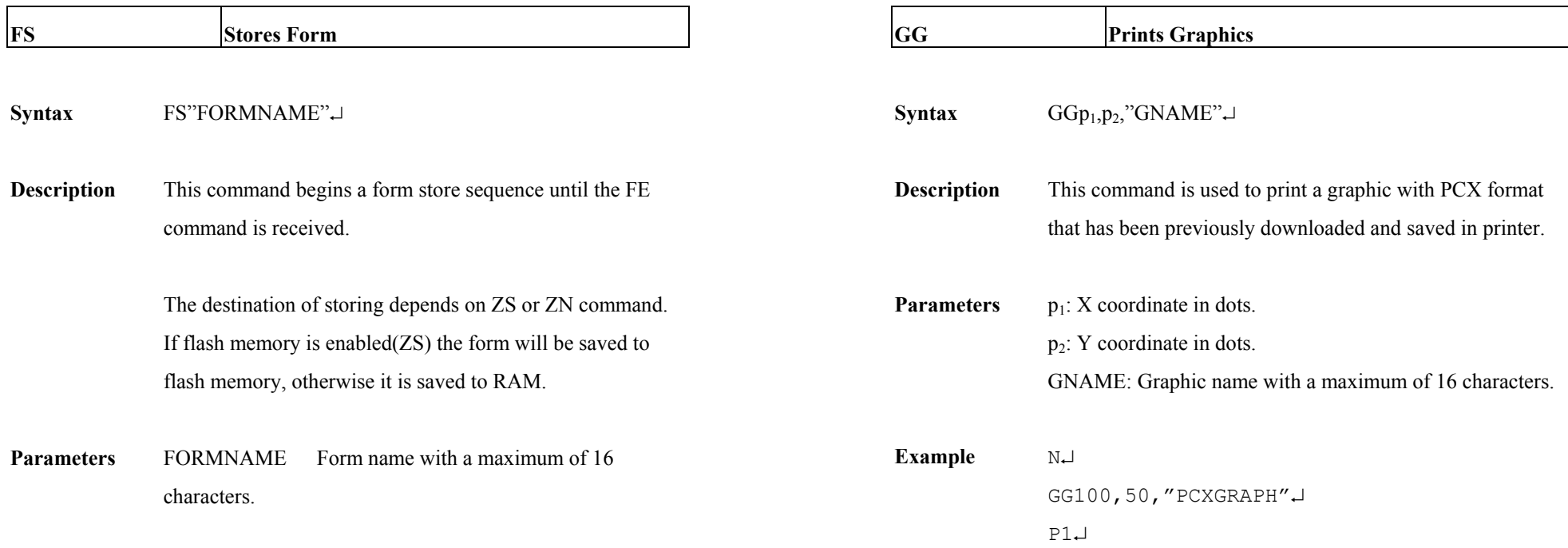

# *Notes:*

- *1. When updating a form with the same form name, use the FK command to delete the old one before storing the new one.*
- *2. Refer to the example at FR command for the whole form related commands.*

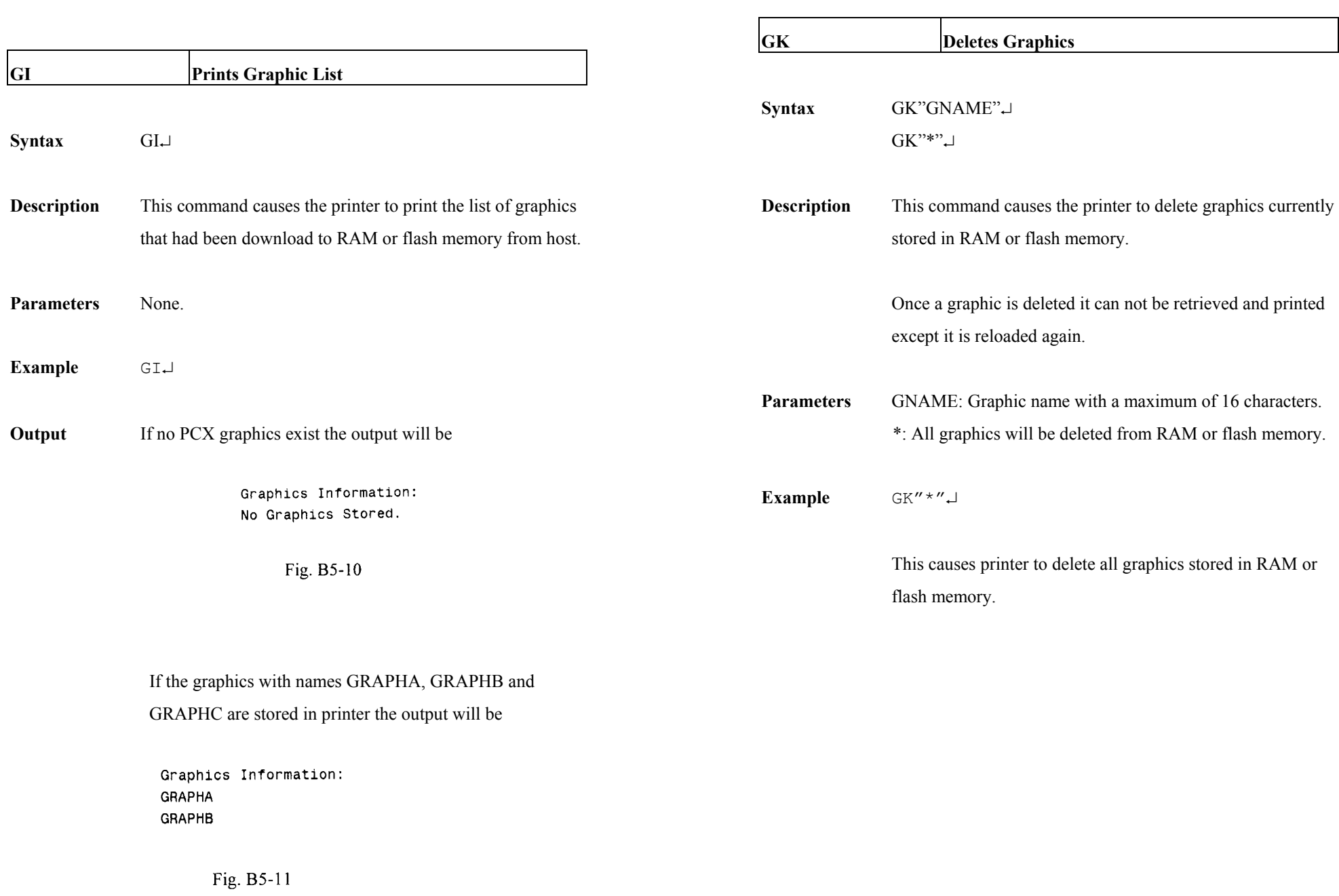

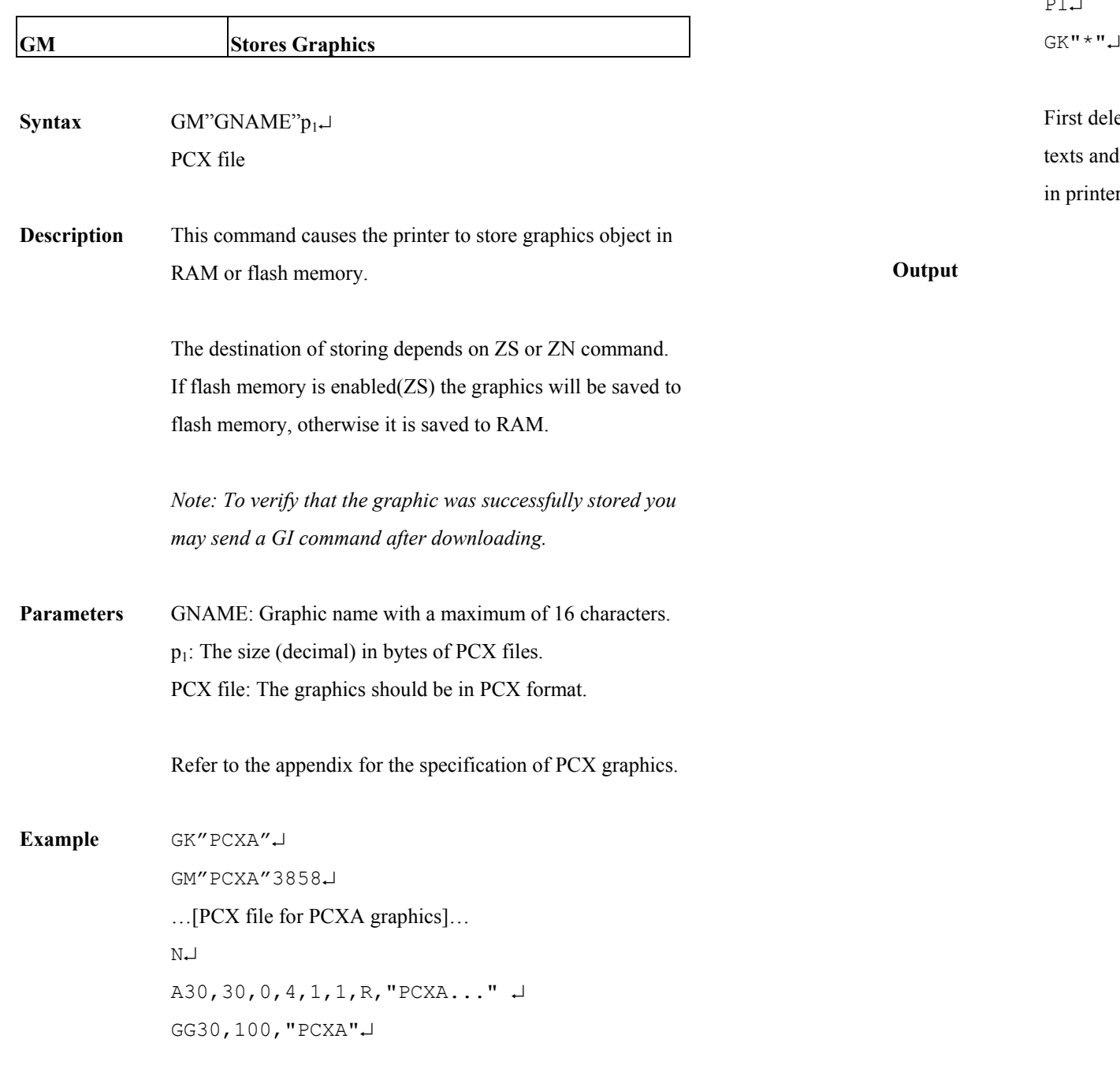

P1↵

First delete PCXA graphics, download a new one, print some texts and the PCXA. After printing, delete all graphics stored in printer.

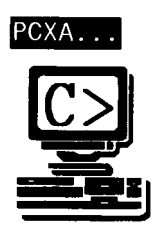

Fig. B5-12

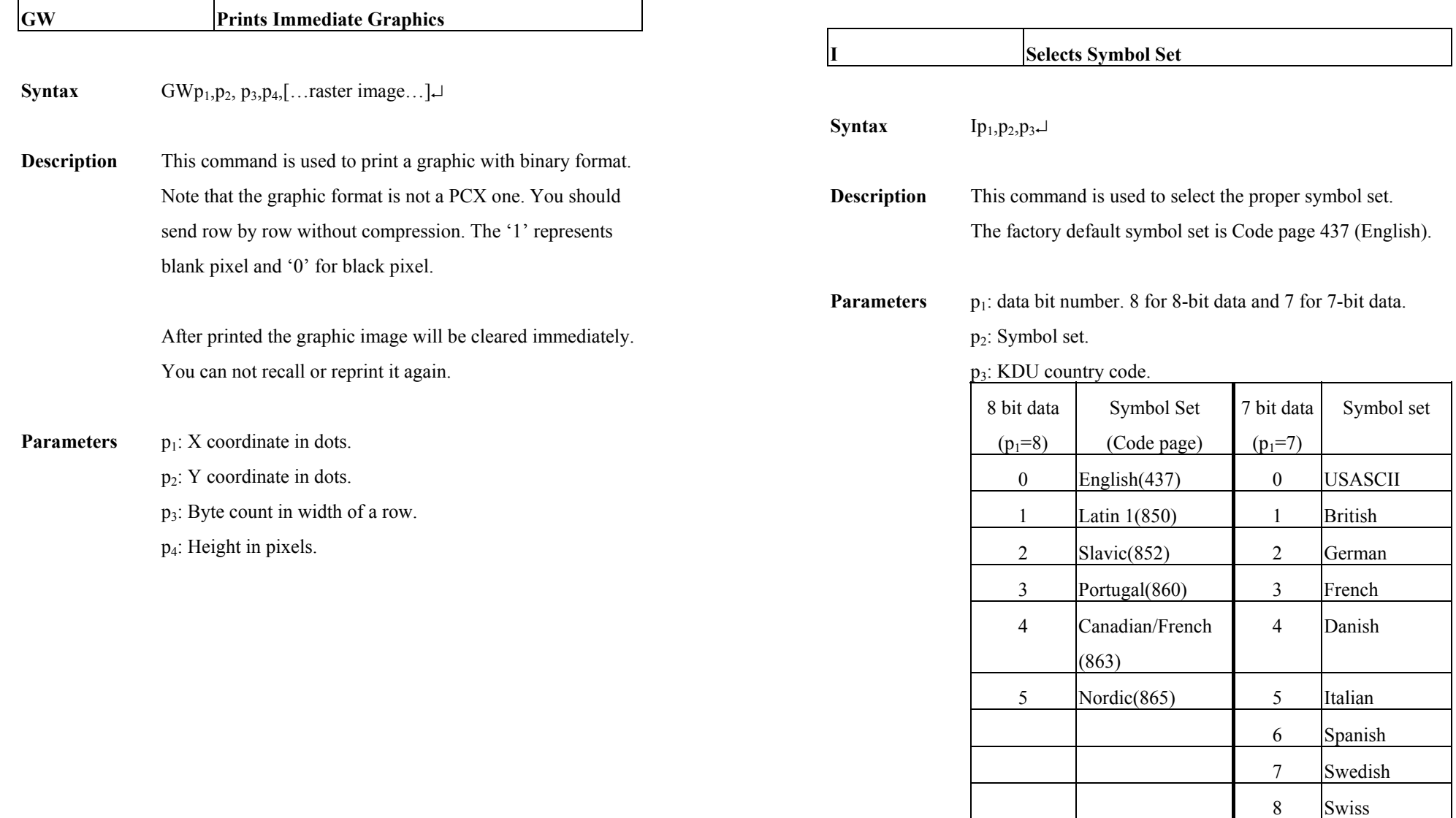

*Note: See the code table list in the User's manual for* 

*additional information, symbols and codes.* 

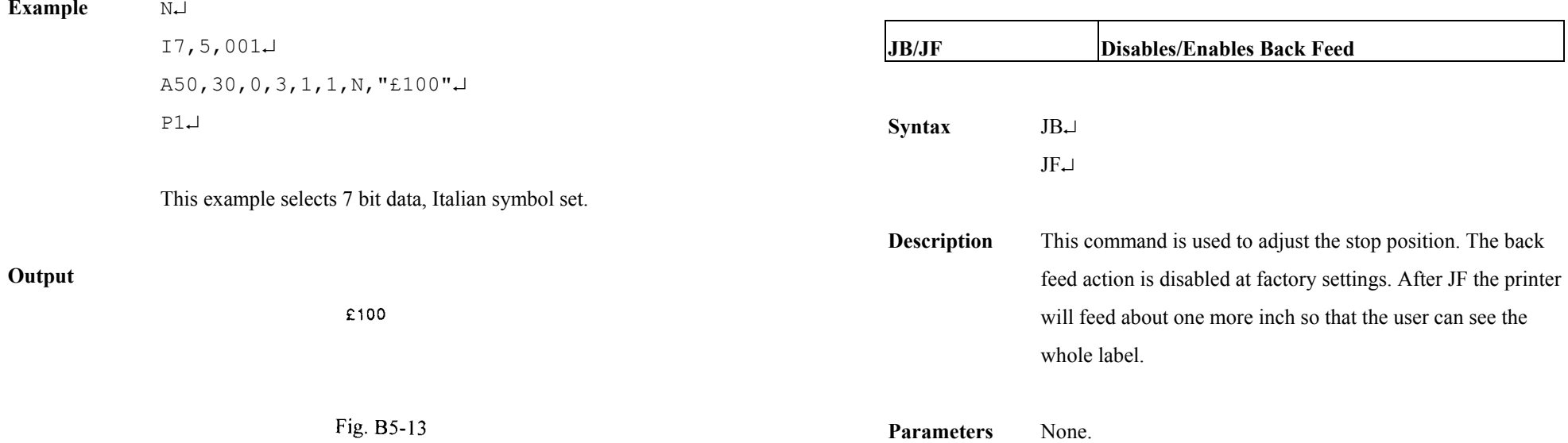

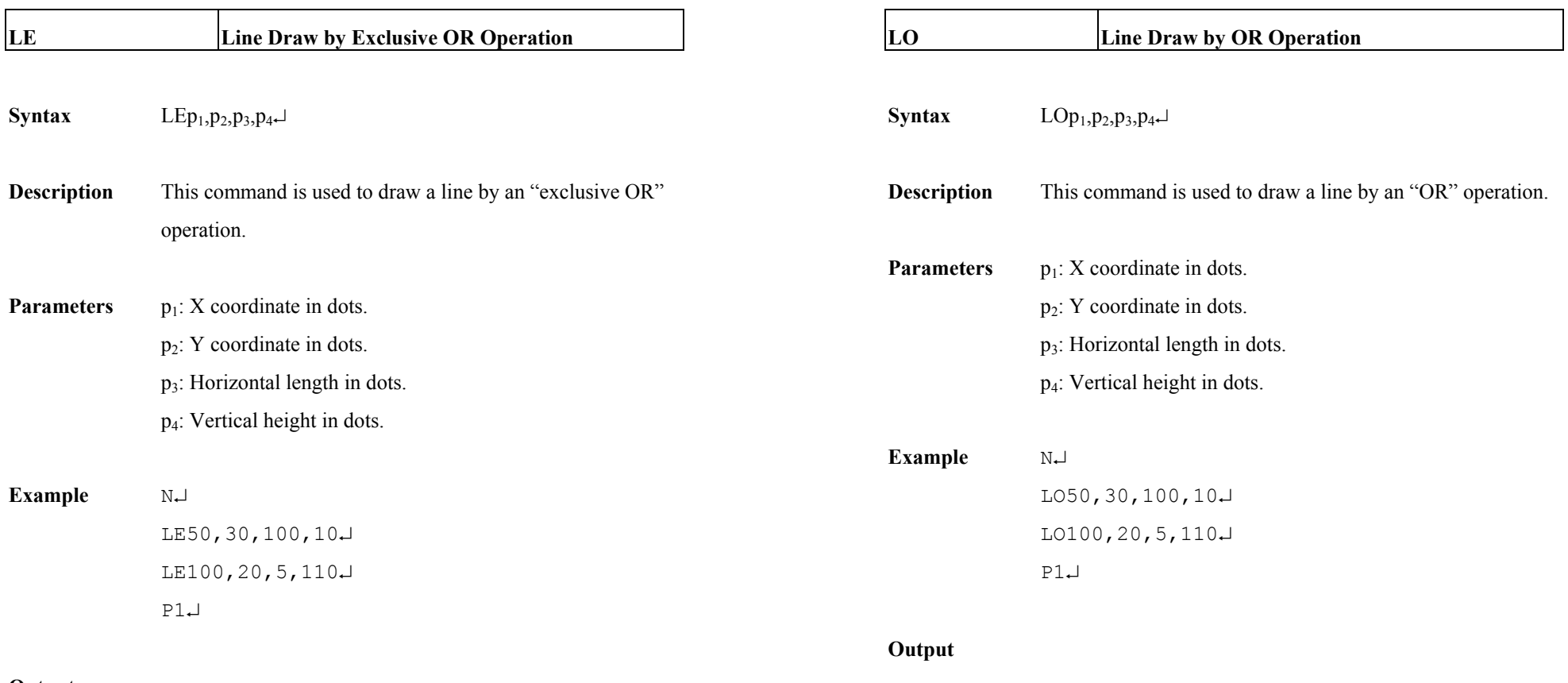

# **Output**

Fig. B5-14

━∻

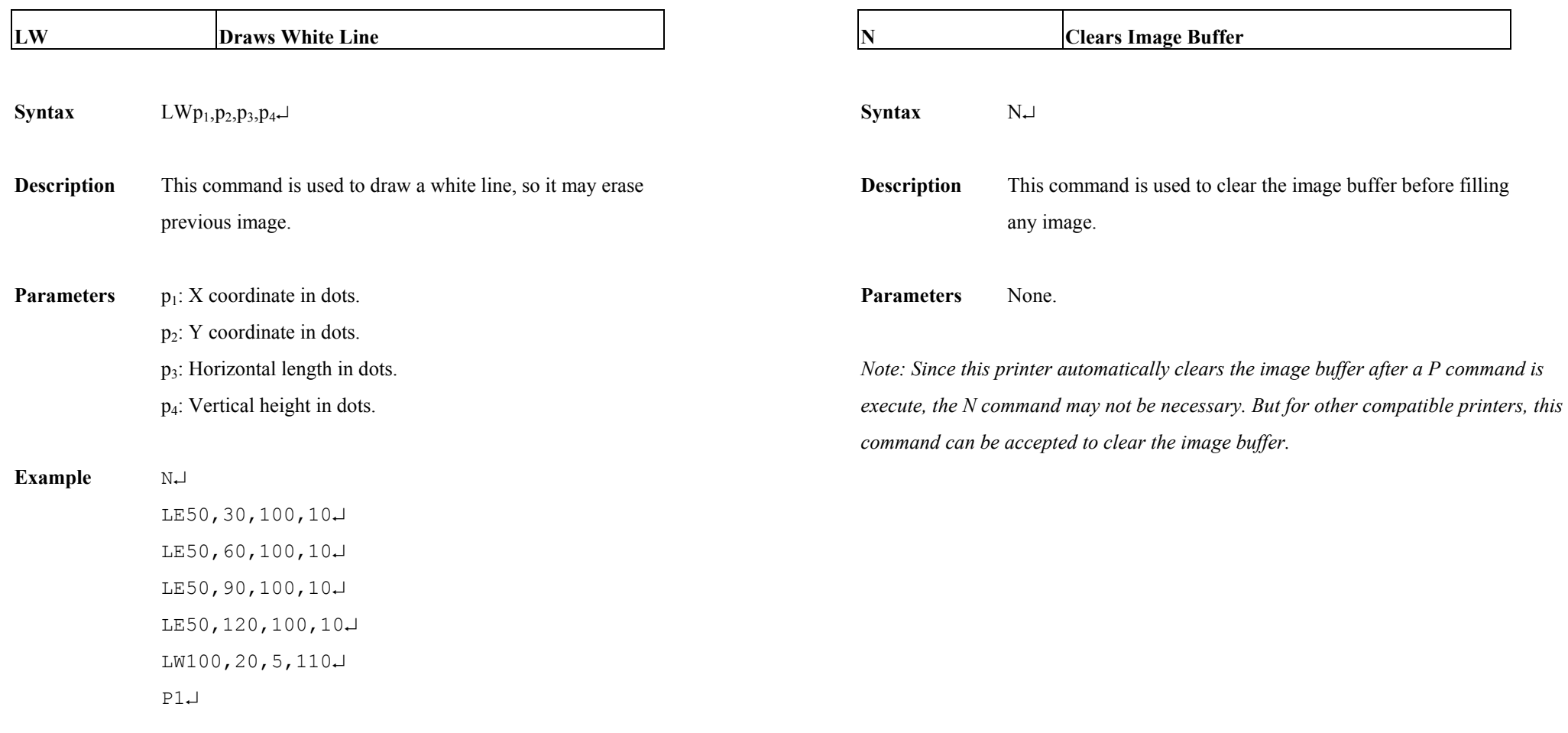

**Output** 

Fig. B5-16

 $\equiv$ 

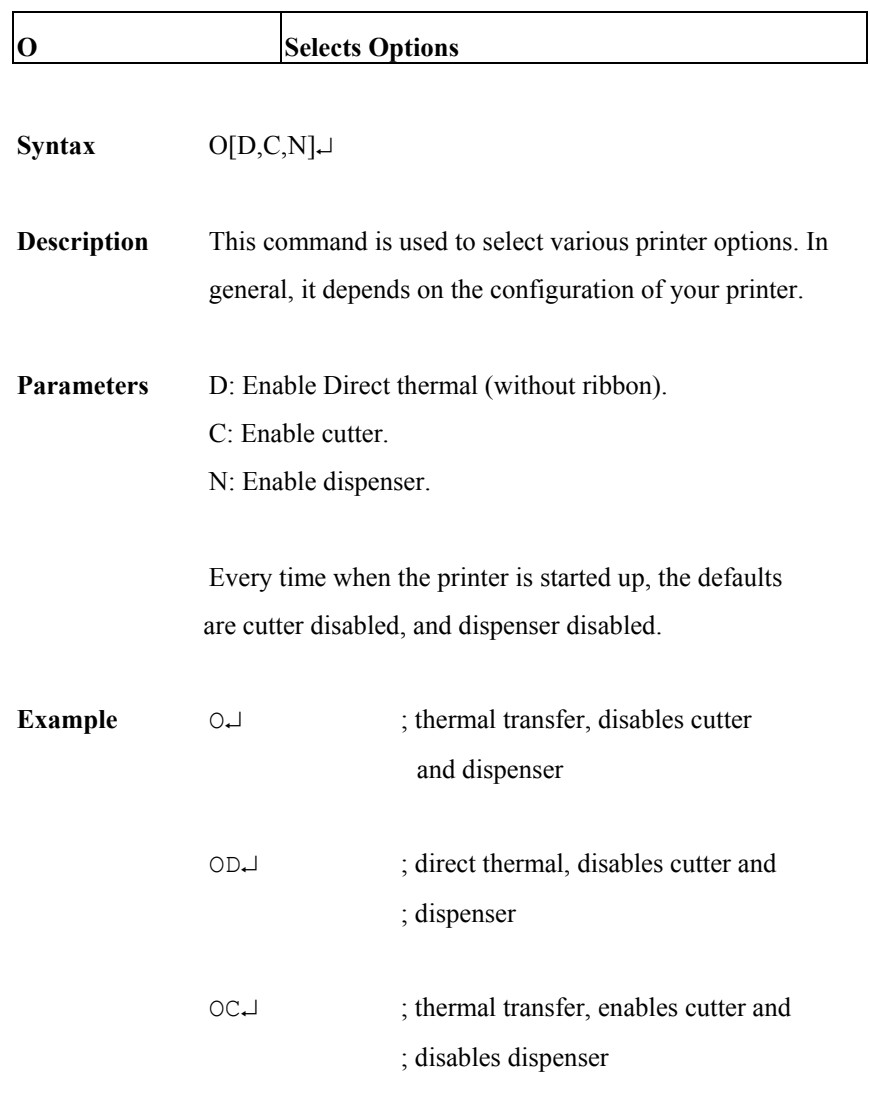

# *Notes:*

*1. The cutter and dispenser cannot be enabled at the same time.* 

- *2. nce the options are incorrectly selected, the LEDs at panel may become blinking*  **Selects Options** *after printing. Please refer to the trouble-shooting section to correct the errors.*
- *3.* For X series the thermal transfer and direct thermal are set via DIP switches, not by this command.

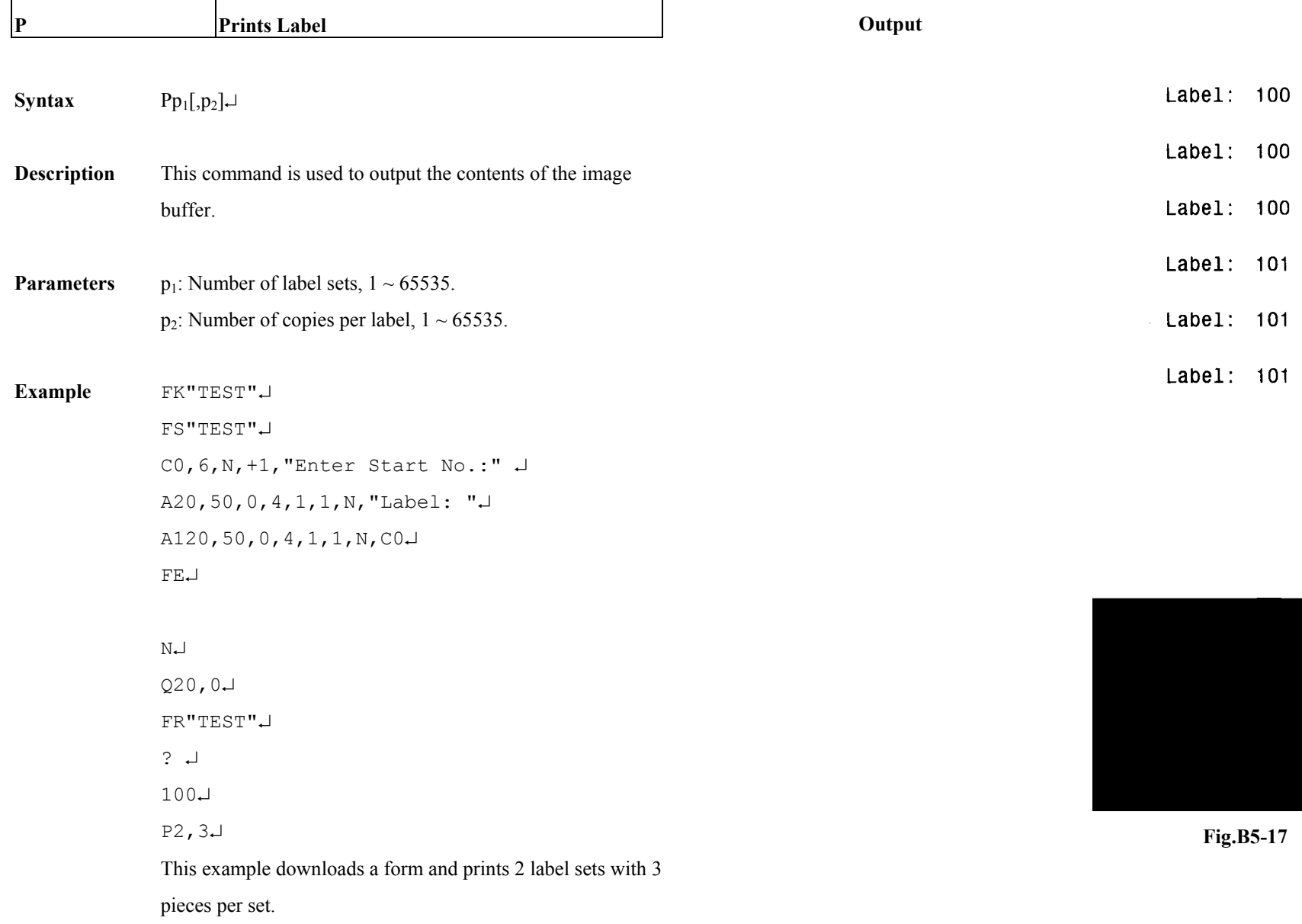

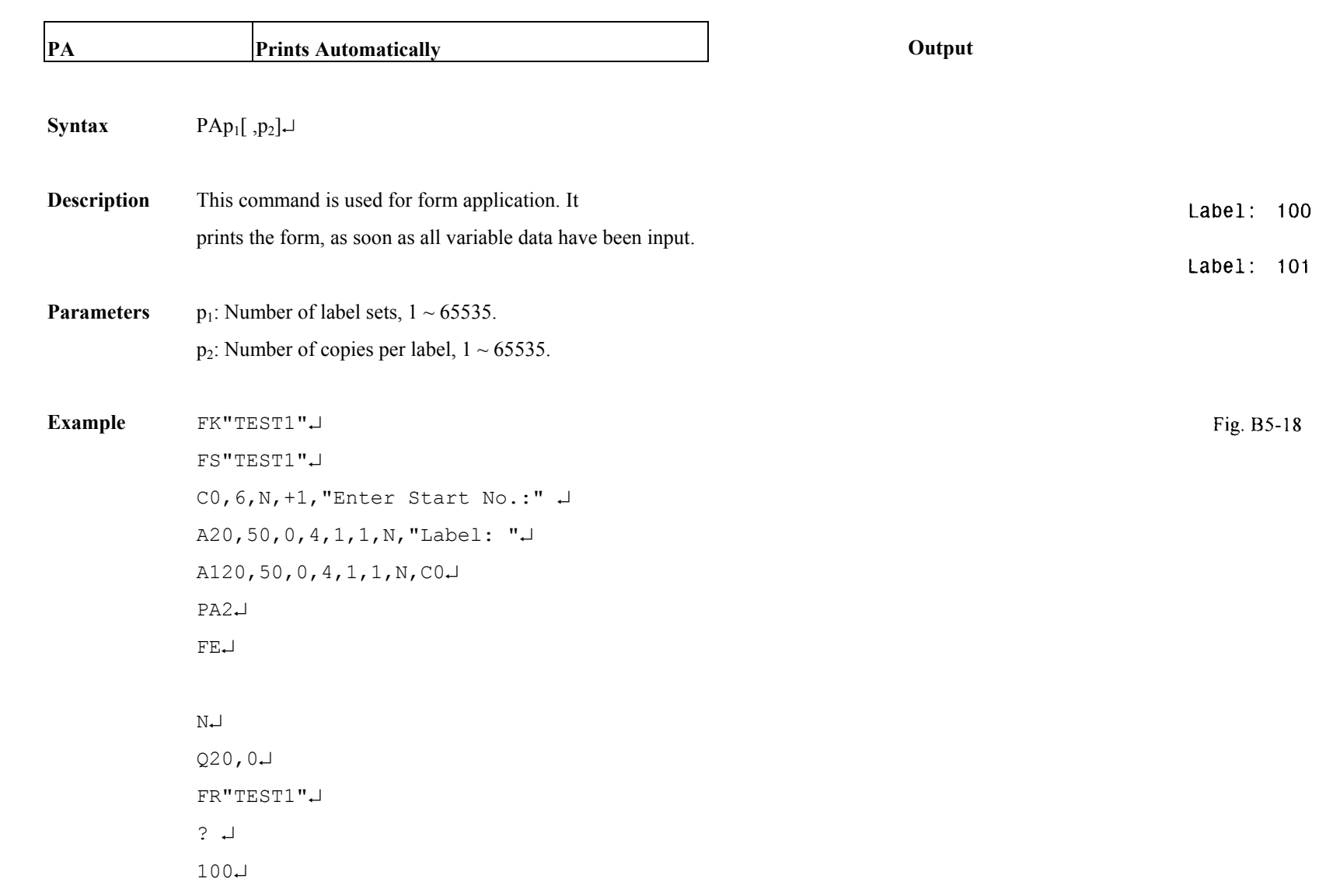

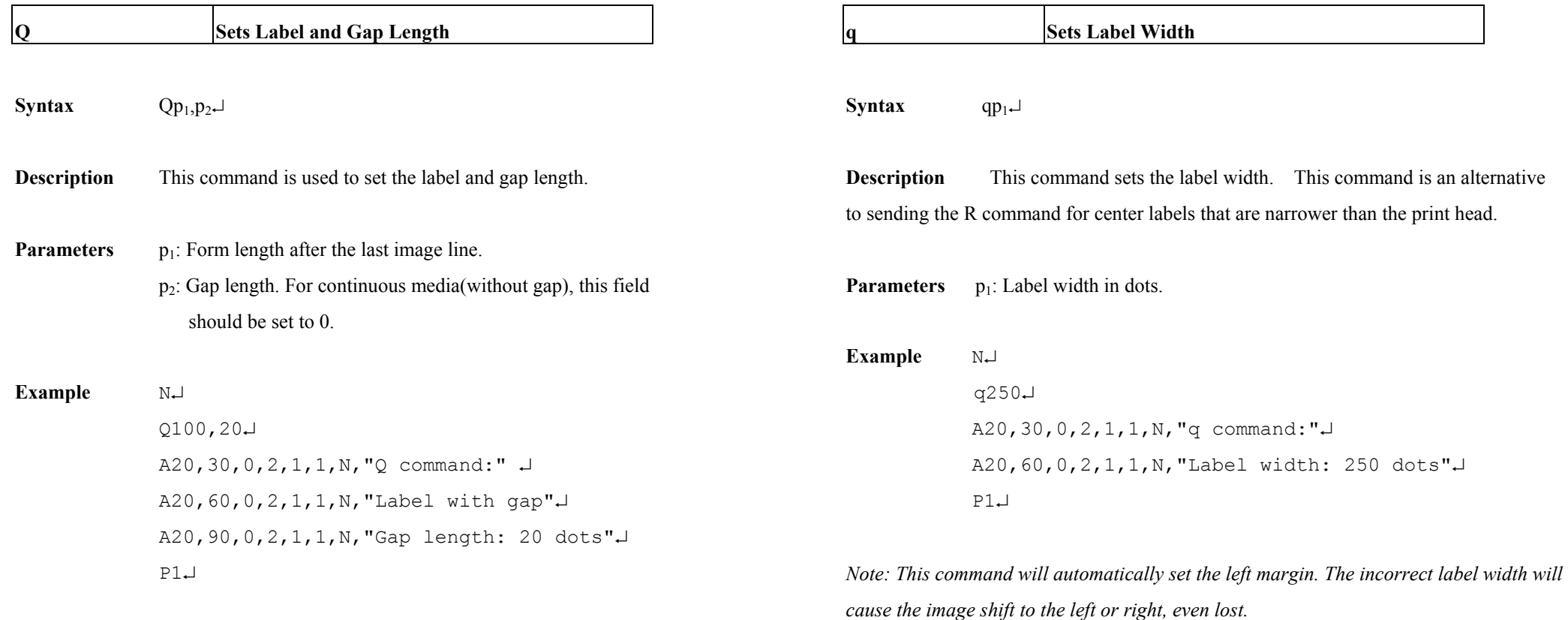

*Note: If the label size is not properly set, the printer may print off the edge of the label or tag and onto the backing or platen roller, while showing error message.* 

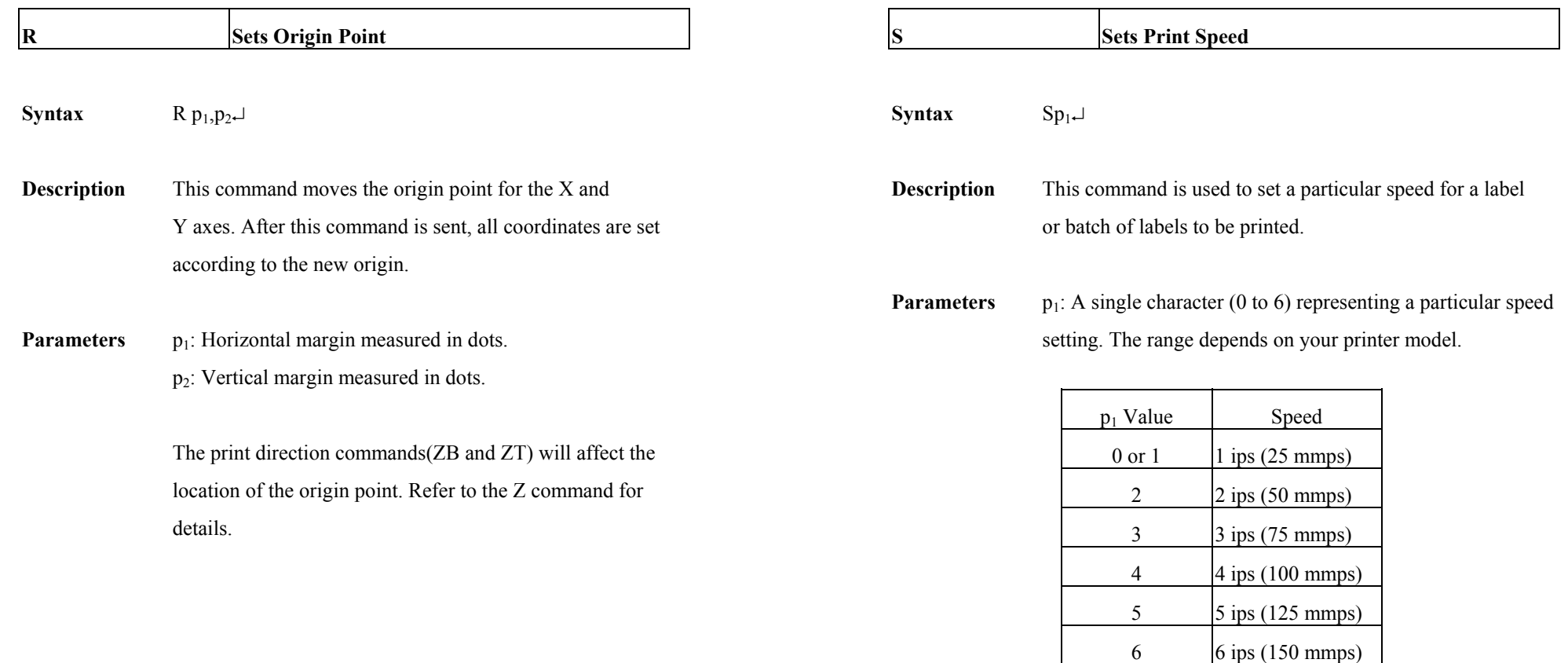

**Example** S2↵

The sample above sets the printer to a speed of 2 ips.

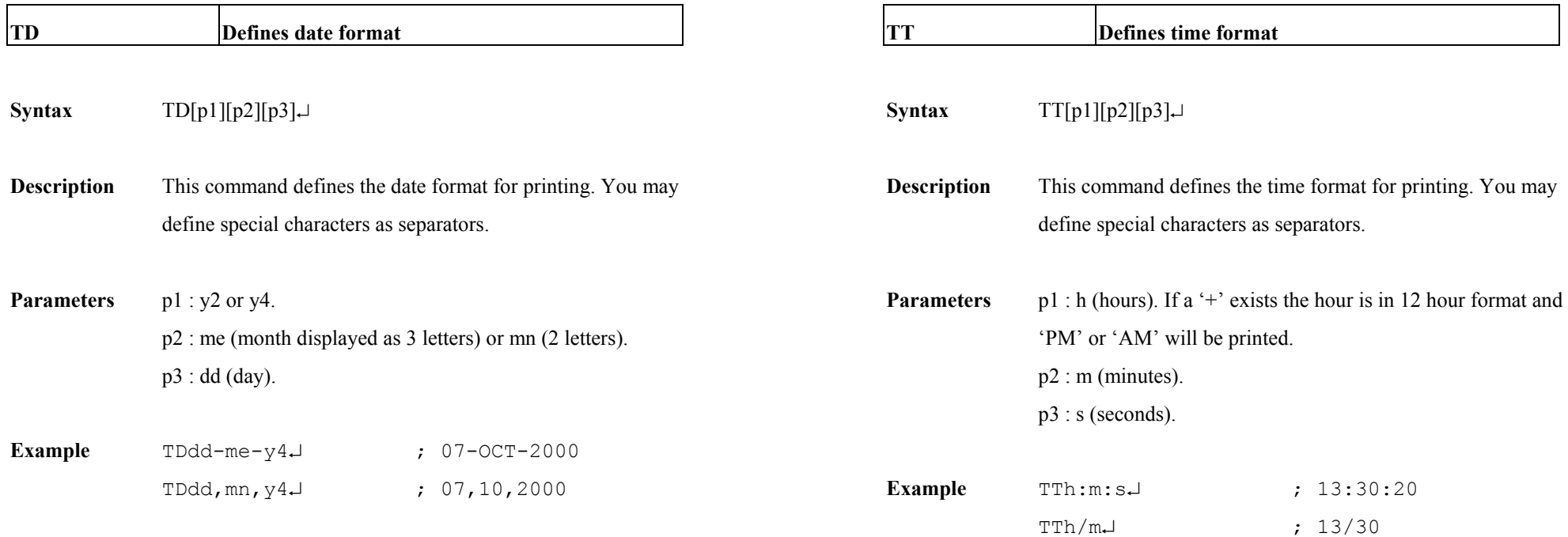

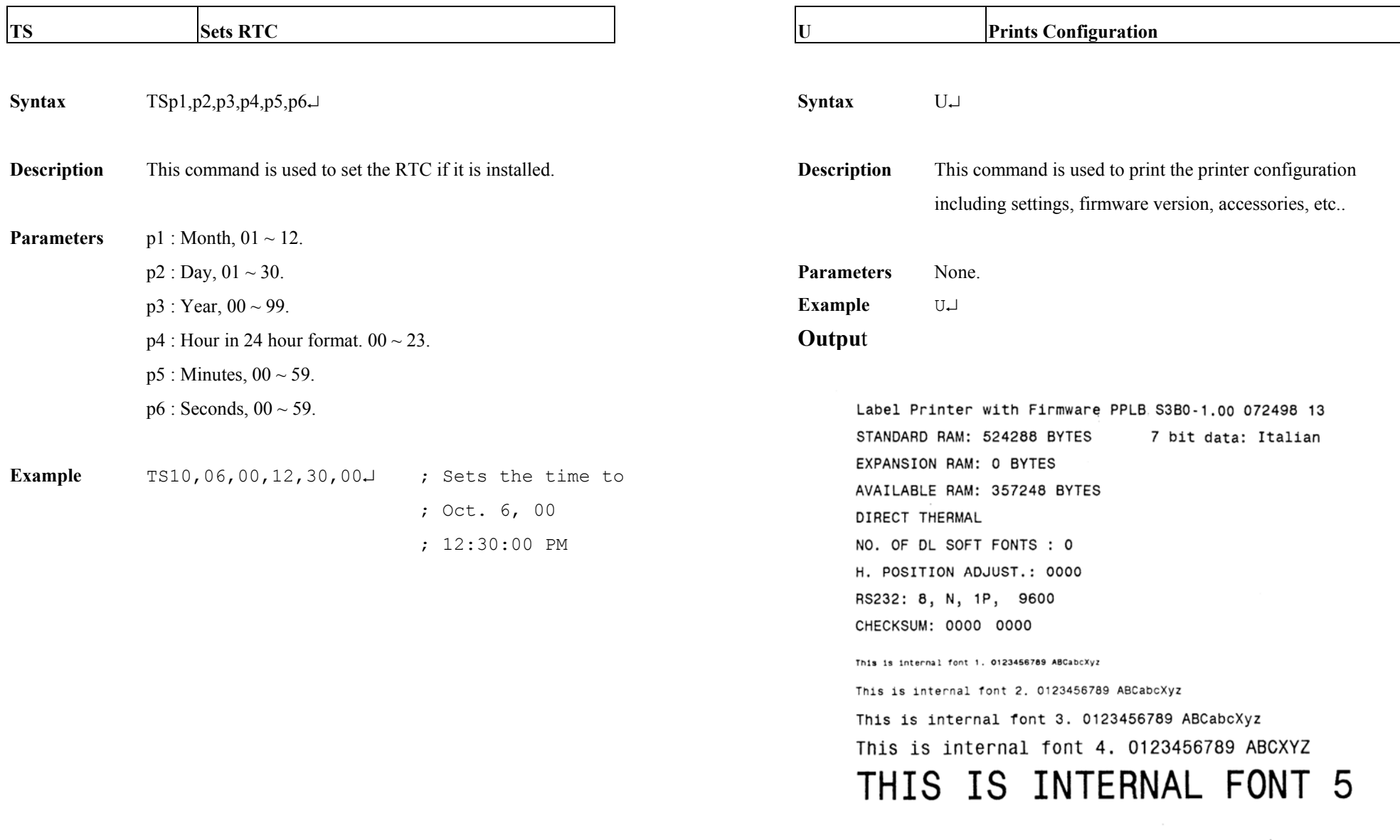

Fig. B5-19: Printout from OS Series (The printout pattern depends on the models.)

Label Printer with Firmware PPLB X2B0-0.5 071898 STANDARD RAM: 2097152 BYTES 8 bit data: AVAILABLE RAM: 1942080 BYTES Code Page 437 LABEL COUNT: 106 FLASH MEMORY: NONE H. POSITION ADJUST.: 0000 CHECKSUM: 0000 LAB LEN(TOP TO TOP):  $41$  mm. 2 MEDIA SENSOR LEVEL: 5

DIP SUITCH CONFIGURATION:

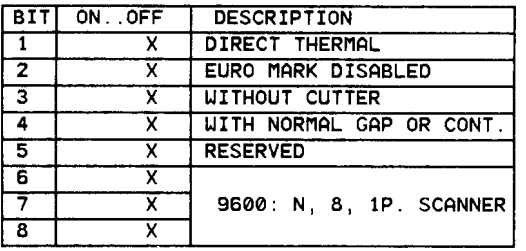

This is internal font 1. 0123456789 ABCabcXyz

This is internal font 2. 0123456789 ABCabcXyz

This is internal font 3. 0123456789 ABCabcXyz

This is internal font 4. 0123456789 ABCXYZ

# THIS IS INTERNAL FNT5

Fig. B5-20: Printout from X series

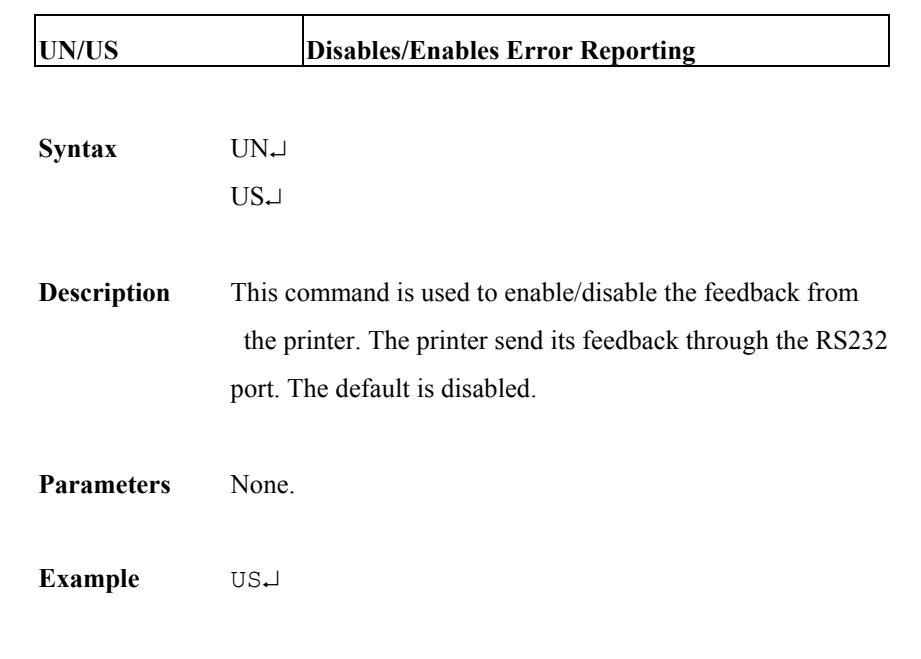

If an error occurs the printer will send a NACK(15H), followed by the error number to the host. If no error, the printer will echo an ACK(06H), after a P command is received. For major problems, e.g. media out, the LEDs on the panel of the printer will blink.

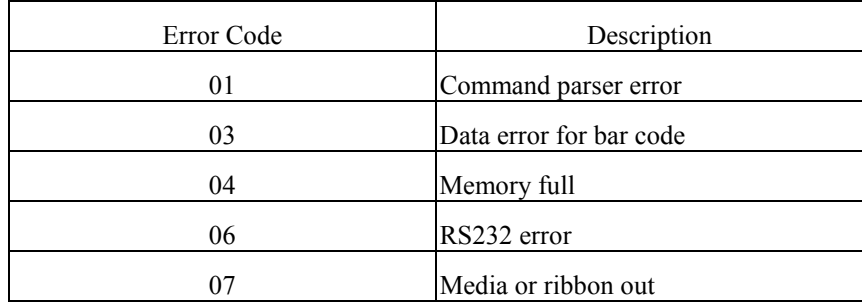

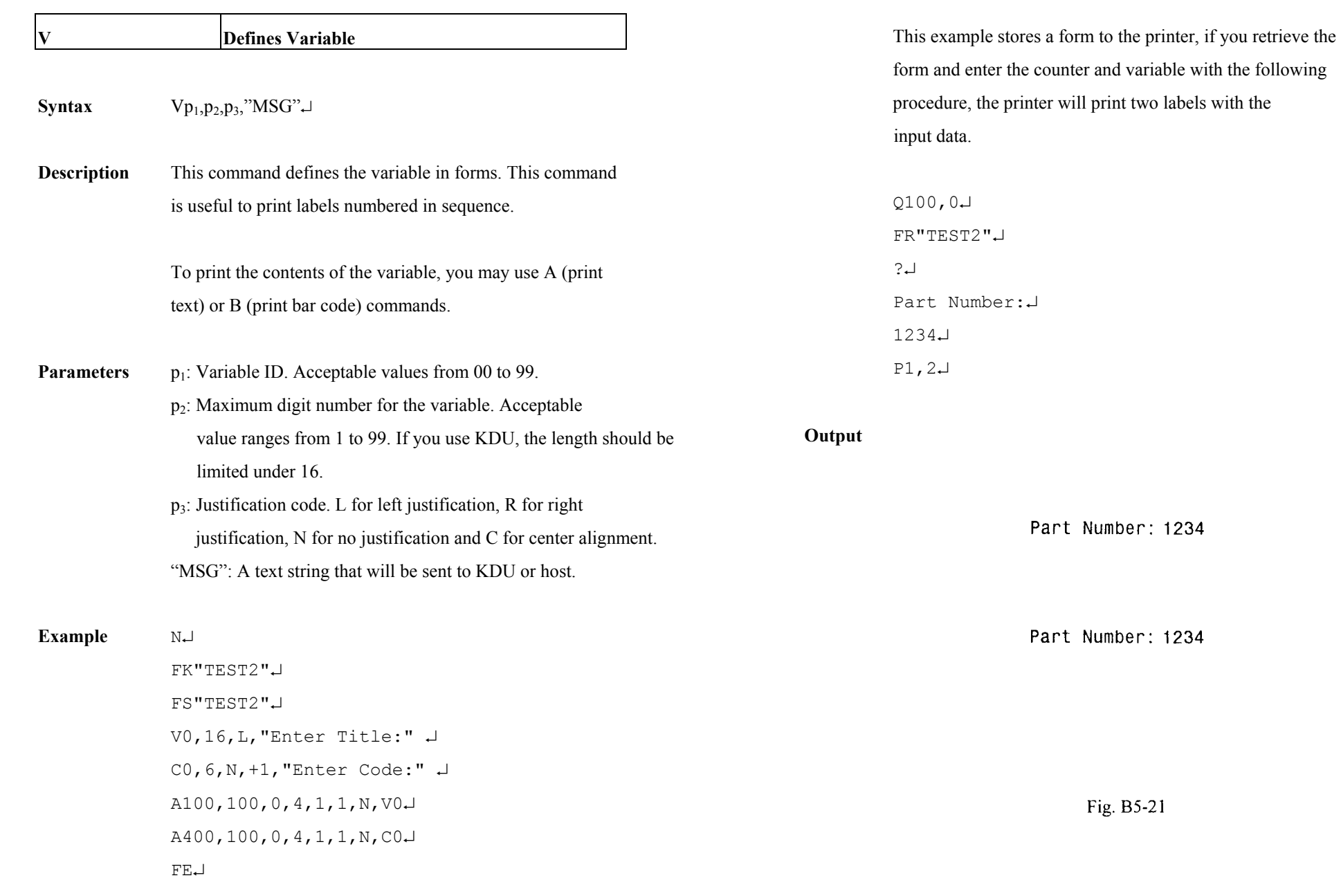

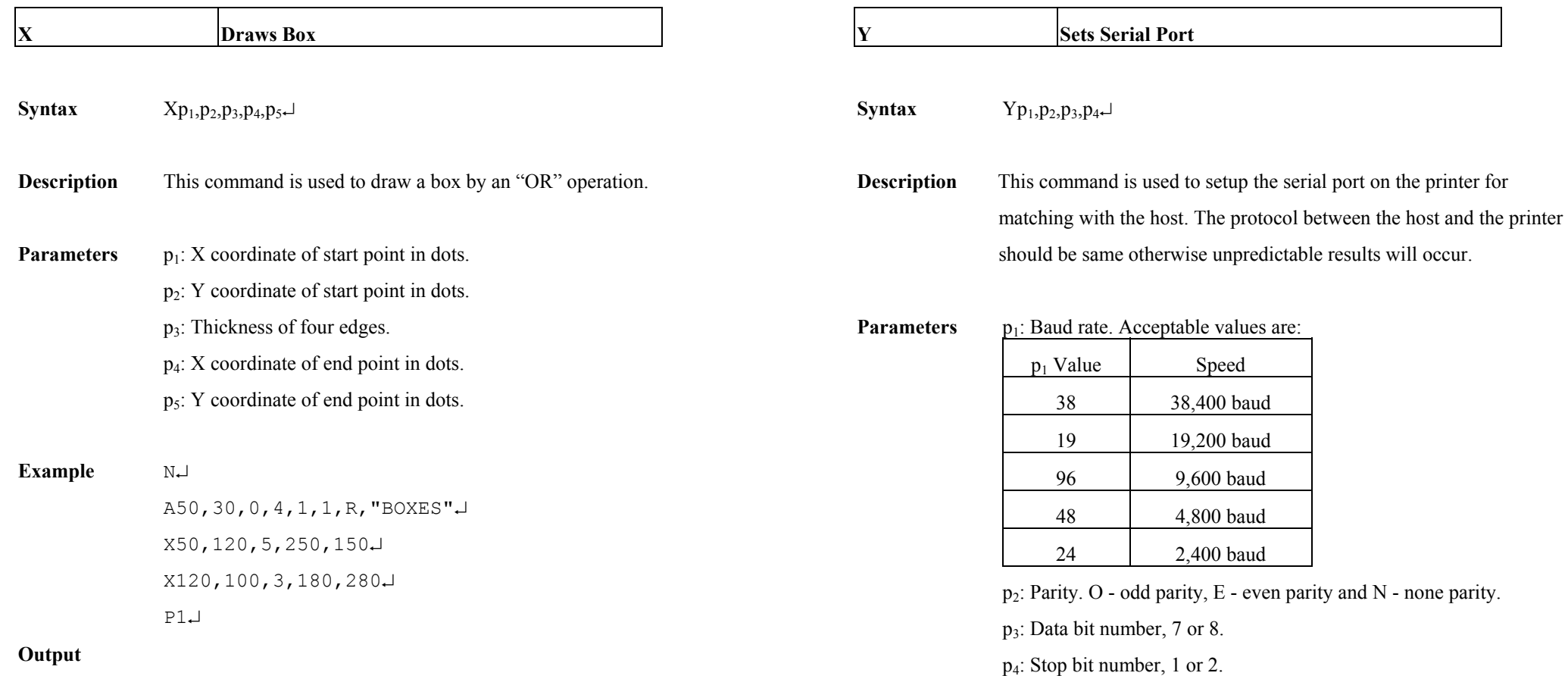

# **BOXES**

Fig. B5-22

### *Notes:*

- 1. *For some printers p2, p3 and p4 are ignored. The data format for such printers is always 8 bit data, none parity and 1 stop bit.*
- 2. *The factory defaults for RS232 are 9600 baud, 8 data bits, none parity and 1 stop bit.*
- 3. *This command is not used for those model with DIP switches, For X2000+/X3000+, you can set baud rate via the DIP switches on the rear of the printer.*

**Example** Y19,N,8,1↵

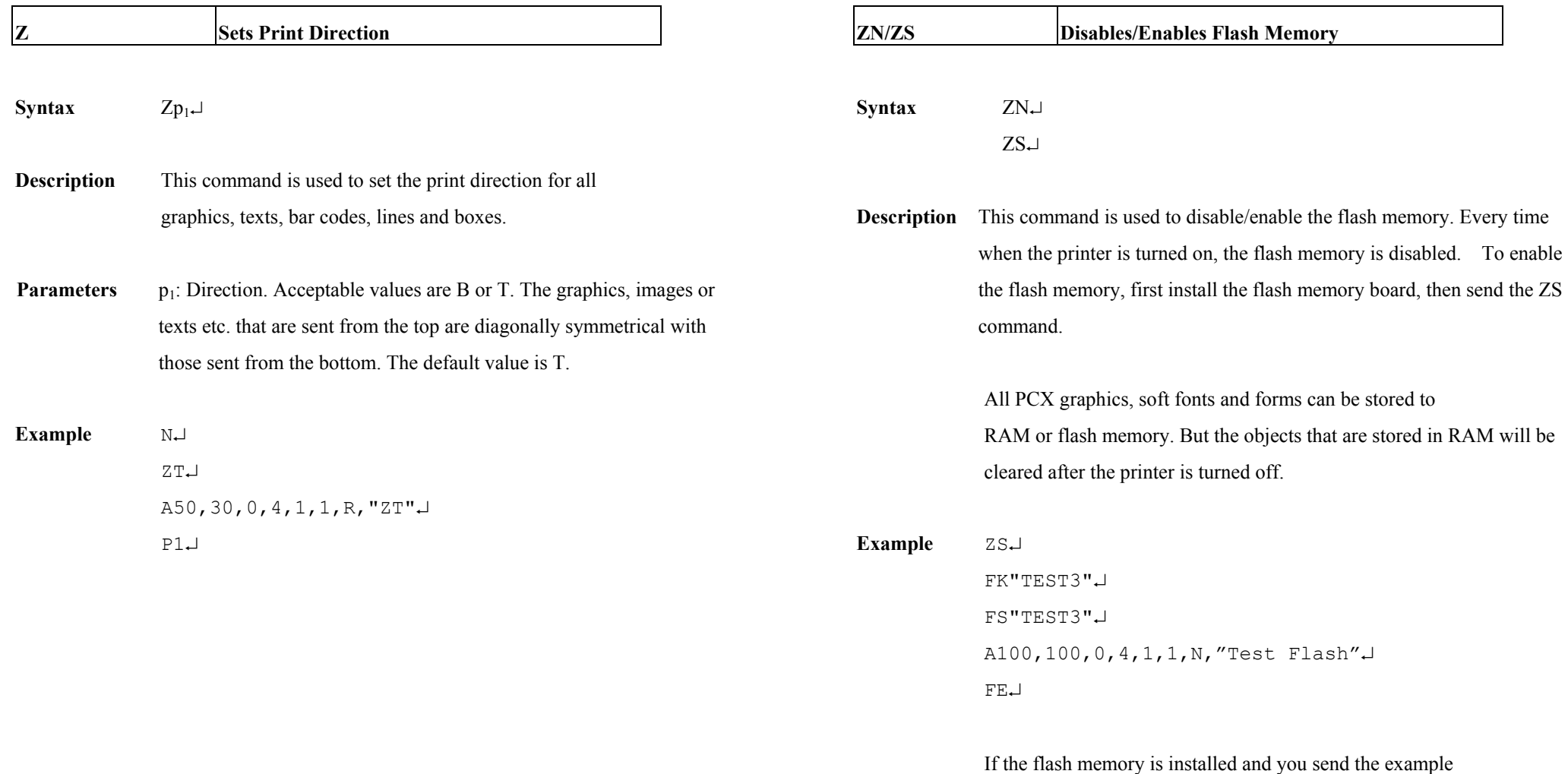

file, then restart the printer and retrieve the form. The printer will print out the correct result.

FR"TEST3"↵

 $P1\Box$ 

**Syntax** ?↵

**Description** This command is used to inform the printer that the data following are input variables or counter values.

> This command is used to send data variables or counters to the printer after a form is stored. The amount of data following the question mark and LF must exactly match with the total number and order of variables and counters in thatspecific form.

Refer to the C and V commands for examples.

# **Pownloads Variables and Counters APPENDIX BA: PCX SPECIFICATION**

This section contains the basic PCX format that will be accepted by your printer. The raster image data at PCX file are compressed. It reduces the file size and saves the time for communication between the host and the printer.

Note that all of the word (16 bits) or long word (32 bits) data are in Intel formats, i.e. the most significant byte is at highest address.

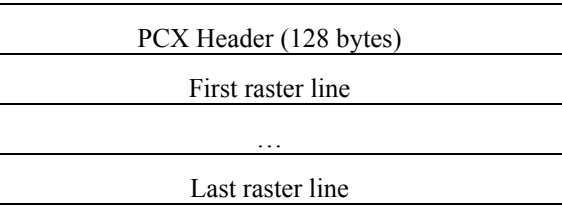

# **Header**

The header includes 128 byte data.

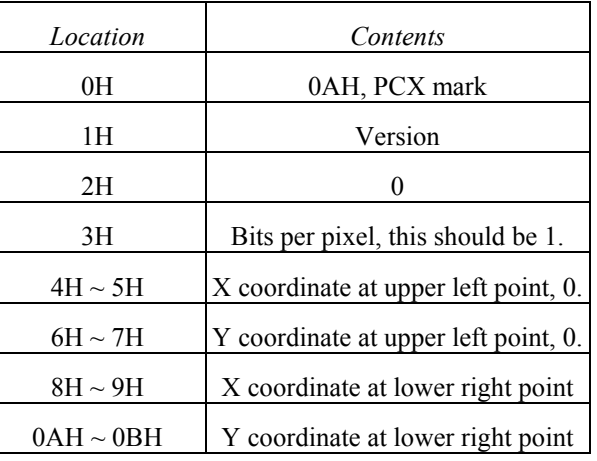

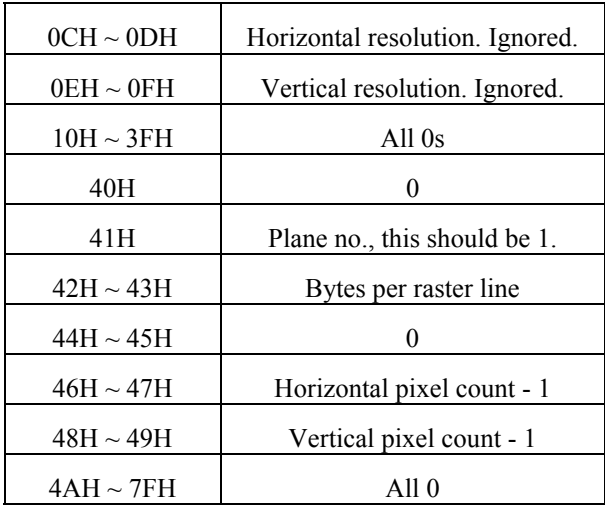

*1 at pattern byte stands for white pixel and 0 for black pixel. If the width in pixels is not a multiple of 8, the bits of "1"must be filled at the end of each row to form an integral part of bytes.* 

*Note: The alignment of word or long word for PCX file is at Intel format. That is the most significant bytes is located at highest location and least significant byte is located at lowest location.*

# **Raster Data**

There are two types of raster data.

- $\bullet$  CC, pattern0
- $\bullet$  pattern1

The control byte must be greater than C0H and pattern1 is less than C0H.

rep=CC & 3FH

rep represents the repeat count of pattern0 after expansion. For example, a raster line

data,

3AH, C0H, C1H, 41H, 41H, 41H, 41H, 41H

After compression, they become

3AH, **C1H**, C0H, **C1H**, C1H, **C5H**, 41H

# **APPENDIX BB: HOW TO SELECT A FONT FROM FONT BOARD**

# The font IDs for fonts at font board are  $7 \sim 10$ . 7 and 8 are for Chinese fonts, 9 and 10 for Korean fonts.

# A50,30,0,**7,**1,1,N,"FONT AT FONT BOARD." ↵

*Note: For two-byte language, like Chinese a character is composed of two* **except of the Set positions for texts, bad codes and graphics** *bytes.* Provides a form  $\bullet$  Retrieve and execute a form

# **APPENDIX BC: HOW TO MAKE A FORM**

In general a form contains texts, bar codes and graphics. Some of t he fields are fixed, while the others are subject to change. While making a form, you may need to perform so me of the followin g tasks:

- Example: Download graphics Download graphics
	- Download a form
	- Define variables and counters
	-
	-

# **Dow nload graphics**

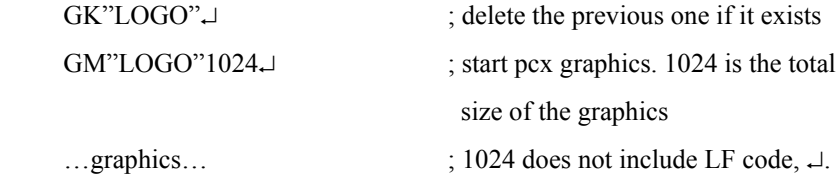

Refer to t he appendix B A for t he PCX specification.

### **Download a Form**

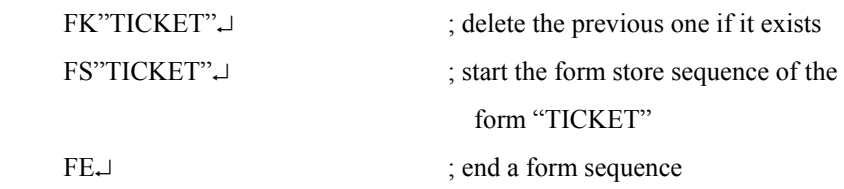

# **Define Variables and Counters** Program List **Program List**

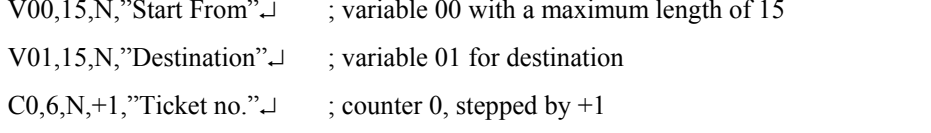

The positions are depending on the label dimension and the output format.

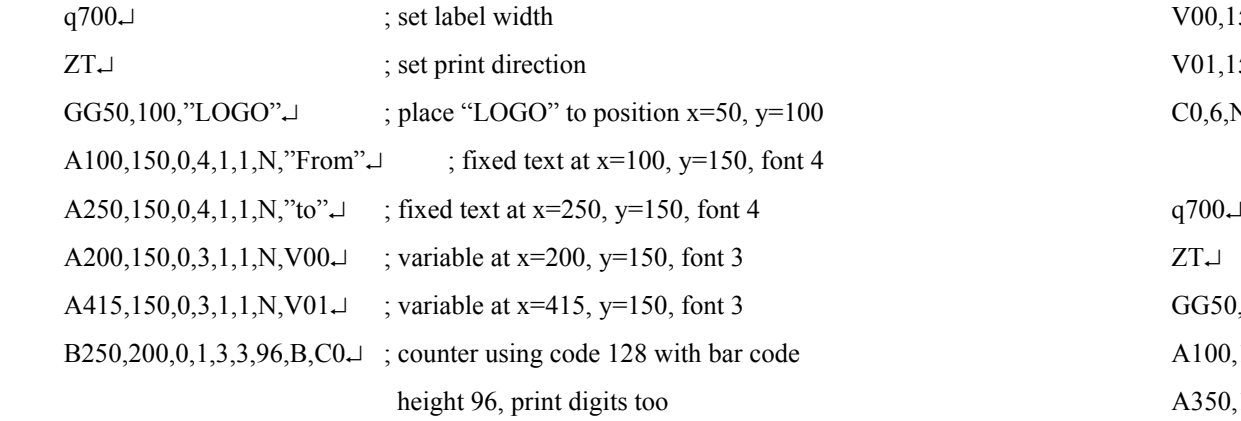

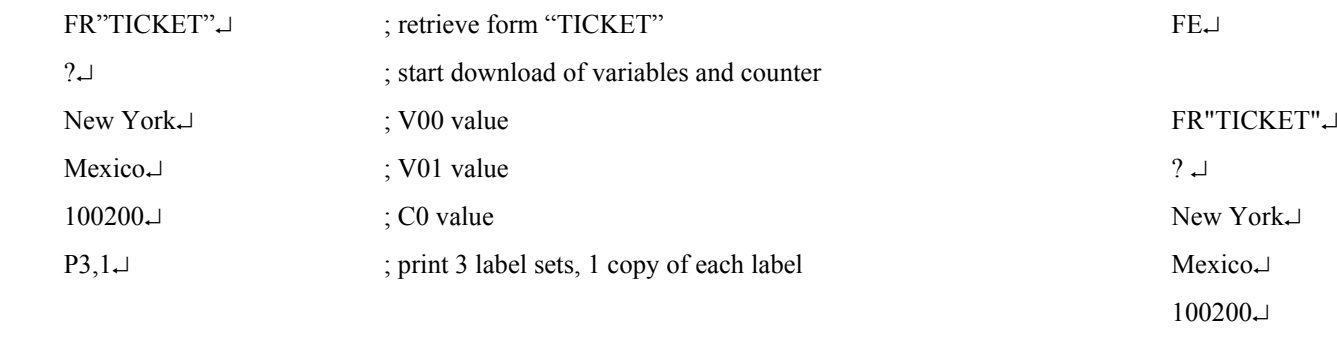

Once a form or graphics is stored, you can print labels just by sending a few commands. P3,1↵

GK"LOGO"↵ GM"LOGO"1024⊥ ...graphics... FK"TICKET"↵ **Set Positions** FS"TICKET"↵  $V00, 15, N$ , "Start From" $\downarrow$  $V01,15,N,"$ Destination" $\downarrow$ C0,6,N,+1,"Ticket no."  $\downarrow$ GG50,100,"LOGO"↵  $A100,150,0,4,1,1,N$ ,"From"↵

 $A350, 150, 0, 4, 1, 1, N$ ,"to" $\downarrow$ A200,150,0,3,1,1,N,V00<sup>⊥</sup> **Retrieve and Execute** A415,150,0,3,1,1,N,V01↵ B250,200,0,1,3,3,96,B,C0<sup>→</sup>

# **APPENDIX BD: ADDITIONAL COMMANDS**

There are some extra PPLB com mands for special functions on OS, X and G series printers. Their characteristics are

- $\blacksquare$  They can be saved in the printer permanently, unless to be changed or reset via the panel.
- Once the emulation is changed, you had better reset them to factory defaults via the panel.
- They are pseudo commands.
- They are not defined in all printer models. You can set them via panel or DIP switches on X2000+/ X3000+/ G6000/G7000 pri nters.

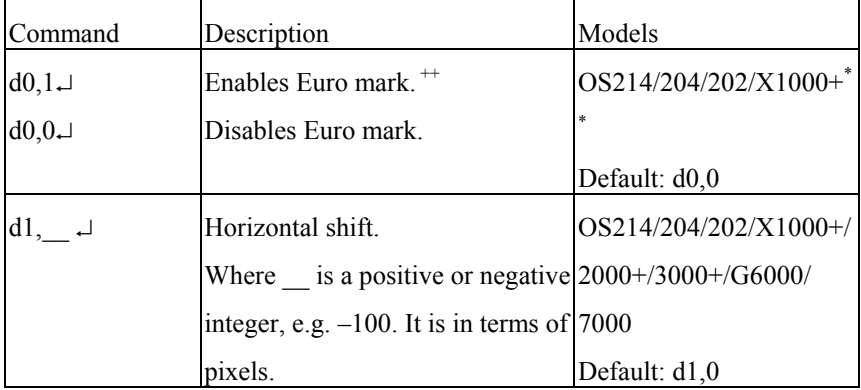

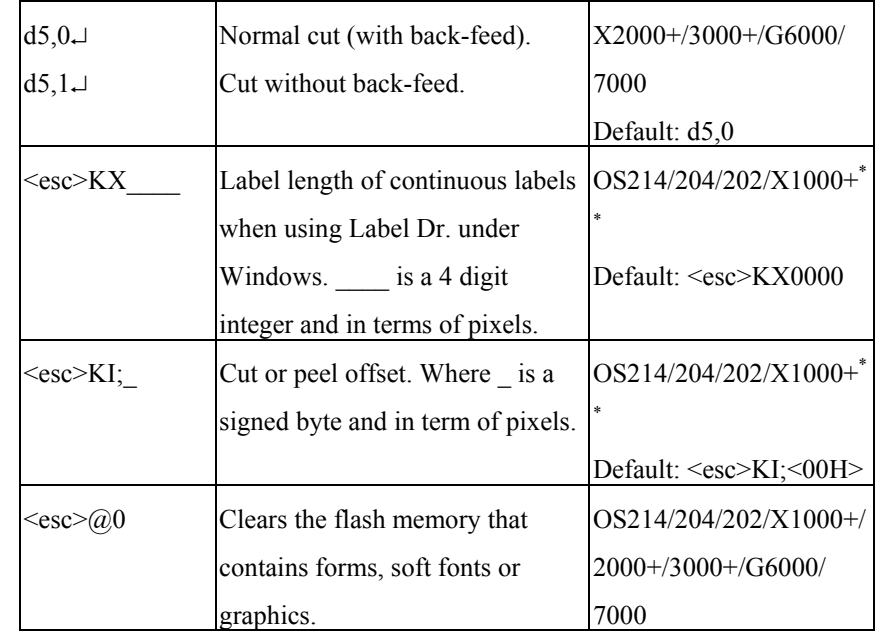

\*\*: For X2000+/X3000+/G6000/G7000, these functions can be set via panel or DIP switches.

 $+$ : Once the Euro dollar sign is enabled the ' $\cdot$ ' will be replaced by Euro dollar s y mbol.

# **APPENDIX BE: HOW TO SEND THE COMMANDS TO THE PRINTER** Basic program example:

If you are using a PC system to edit a com mand file under MS-DOS, at final stage, you may sen d it to the printer to get the printo ut. However, the way that yo u sen d the revised file is varied from t he computer environment.

1. Suppose you connect t he serial cable to C O M1:

- Copy t he com mand file to C O

 $>$ MODE COM1:9600, N, 8, 1, P >COPY/B CMDFILE COM1:

- 2. Suppose you connect t he Centronics cable to LPT1:
- Just co p y the co m man d file to LPT1: port

### >COPY/B CMDFILE LPT1:

3. Suppose you connect t he serial cable to C O M1: and use Quick Basic

- Open a device file and set related parameters

- Run your Basic program

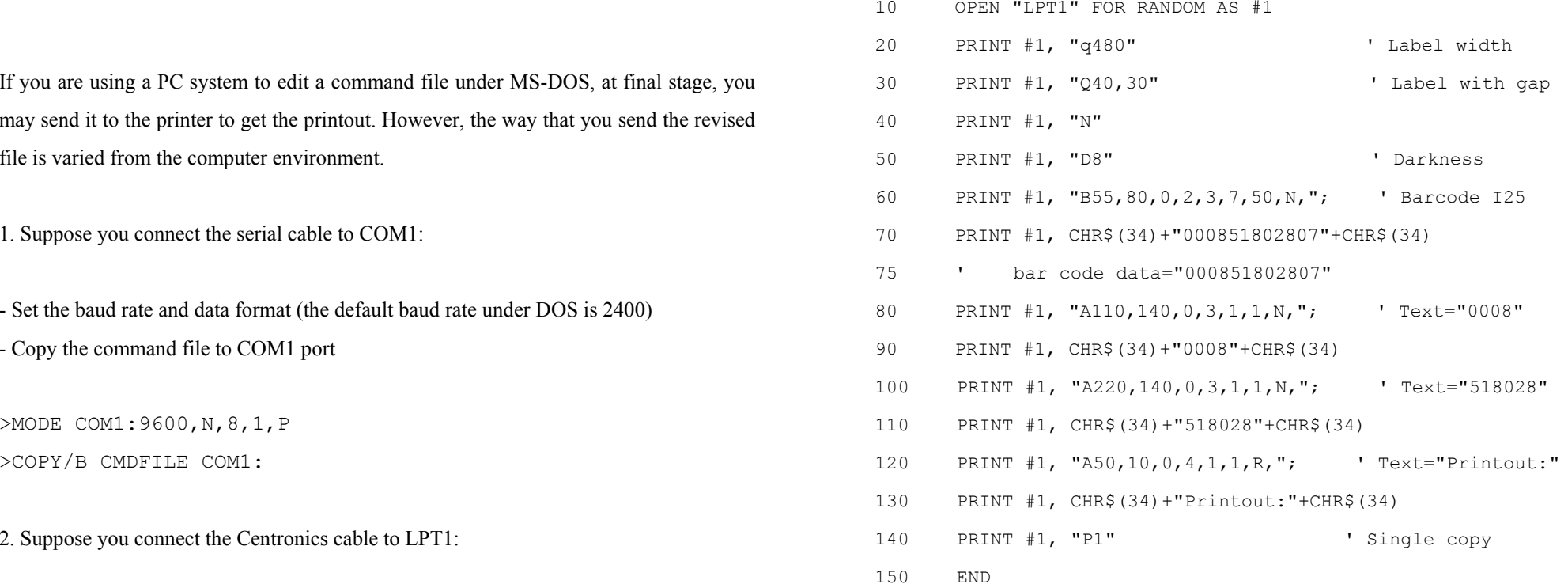

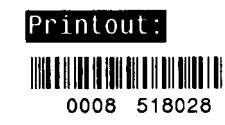

# **Appendix BF**:**FONTS AND BAR CODES FOR PPLB**

# **Internal Fonts**

There are 5 internal fonts for the PPLB emulation**.** 

Each has 6 eight-bit and 9 seven-bit symbol sets. Font 5 does not contain any lower-case characters.

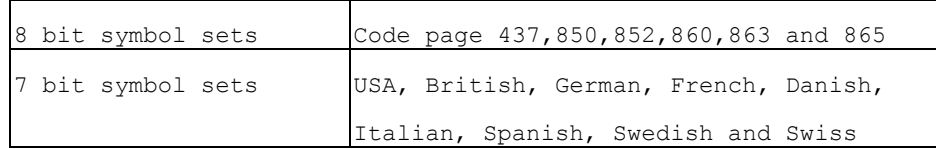

### Font 1

ABCDEFGHIJKLMNOPQRSTUVWXYZ abcdefghijklmnopgrstuvwxyz

### Font 2

ABCDEFGHIJKLMNOPQRSTUVWXYZ abcdefghijklmnopqrstuvwxyz

### Font 3

ABCDEFGHIJKLMNOPQRSTUVWXYZ abcdefghijklmnopqrstuvwxyz

# Font 4

ABCDEFGHIJKLMNOPQRSTUVWXYZ abcdefghijklmnopqrstuvwxyz

# Font 5

# ABCDEFGHIJKLM NOPQRSTUVWXYZ

#### **Symbol**

```
Code Page 437
20-3F: \sqrt{\frac{4888}{1}} ()*+, -./0123456789:; <=>?
40-5F: @ABCDEFGHIJKLMNOPQRSTUVWXYZ[\]^
60-7F: `abcdefahiiklmnoparstuvwxvz
80-9F: CüéâäàåceeeiîiÄÅÉæÆôöòûùÿÖÜ¢£ f
AO-BF: atóunNaoz 1
FO-FF: B\overline{u}
```
#### Code Page 850

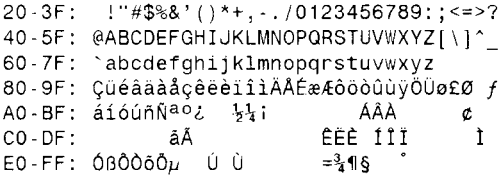

#### Code Page 852

 $20-3F:$ :  $\frac{145}{8}$  ()\*+, ... 0123456789; : <=>? 40-5F: @ABCDEFGHIJKLMNOPQRSTUVWXYZI\]^ 60-7F: `abcdefghijklmnopgrstuvwxyz 80-9F: Çüéâä çë î Ä É ôo ÖÜ ÁÂ AO-BF: áióú  $CO - DF:$ Ë ÍÎ EO-FF: 080 Ú  $\hat{\mathbf{S}}$ 

Code Page 860  $20-3F:$   $\cdots$   $\frac{14588}{16}$  ( ) \* + , - . / 0123456789: ; < = >? 40-5F: @ABCDEFGHIJKLMNOPQRSTUVWXYZ[\]^ 60-7F: `abcdefqhijklmnopqrstuvwxyz 80-9F: ÇüéâãàÁçêĒèÌÔìÂÂÉÀÈôõòÚùÌÕÜ¢£Ù Ó AO-BF: a16unNao20 }}  $EO-FF$ :  $B$  $\overline{u}$ 

Code Page 863 40-5F: @ABCDEFGHIJKLMNOPQRSTUVWXYZ[\]^ 60-7F: `abcdefghijklmnopgrstuvwxyz 80-9F: CüéâÂà¶çêĕèiî=A§ÉÈÊôËÏûú ÔÜ¢£Ù f  $AO-BF$ :  $6\acute{u}$   $1\acute{b}4\acute{b}$  $EO-FF$ :  $B$  $\mu$ 

### 79

60-7F: `abcdefghijklmnopqrstuvwxyzéùè" Danish

20-3F:  $!$ "#\$%&'()\*+, -./0123456789:; <=>? 40-5F: @ABCDEFGHIJKLMNOPQRSTUVWXYZÆØÅÜ 60-7F: `abcdefghijklmnopqrstuvwxyzæøåü

40-5F: àABCDEFGHIJKLMNOPQRSTUVWXYZ'c§^

French 20-3F:  $!``E$ \$%&'()\*+, -./0123456789:; <=>?

German  $20-3F$ : :  $\#\$$ %&'()\*+, -./0123456789:; <=>? 40-5F: \$ABCDEFGHIJKLMNOPQRSTUVWXYZÄÖÜ^ 60-7F: `abcdefghijklmnopgrstuvwxyzäöüß

40-5F: @ABCDEFGHIJKLMNOPQRSTUVWXYZI\I^ 60-7F: `abcdefghijklmnopqrstuvwxyz

 $20-3F:$ :  $\sqrt{2588}$ ,  $\sqrt{3}$ ,  $\sqrt{4}$ ,  $\sqrt{2123456789}$ ;  $\sqrt{5}$ 40-5F: @ABCDEFGHIJKLMNOPQRSTUVWXYZ[\]^ 60-7F: `abcdefqhijklmnopgrstuvwxvz

**UK** 

USASCII 20-3F:  $\frac{14888}{16}$  ( )\*+, -./0123456789:; <=>?

Code Page 865  $20-3F:$  : "#\$%&'()\*+.../0123456789::<=>? 40-5F: @ABCDEFGHIJKLMNOPORSTUVWXYZI\]^ 60-7F: `abcdefqhijklmnopqrstuvwxvz 80-9F: CuéâaaåceeeiiiAAÉæÆôöòûùvOUø£Ø f AO-BF: áióúñÑao¿ }}  $EO-FF: B$  $\overline{u}$ 

Italian  $20-3F$ :  $1.95\%$   $(1)*+$ ...  $10123456789$ :  $\leq$  = >? 40-5F: §ABCDEFGHIJKLMNOPQRSTUVWXYZ'cé^ 60-7F: uabcdefahiiklmnoparstuvwxvzaoel

Spanish  $20-3F$ :  $\frac{1}{588}$  ()\*+, ./0123456789: ; <=>? 40-5F: iABCDEFGHIJKLMNOPQRSTUVWXYZÑñ¿ü 60-7F: áabcdefahiiklmnoparstuvwxyzéíóú

Swedish  $20-3F$ :  $1"#$$$  ()\*+, -./0123456789:; <=>? 40-5F: ÉABCDEFGHIJKLMNOPQRSTUVWXYZÁÖÅÜ

Swiss

60-7F: éabcdefghijklmnopqrstuvwxyzäöåü

 $20-3F$ :  $\frac{175888}{16}$  ( )\*+, -. /0123456789: ; <= >?

40-5F: §ABCDEFGHIJKLMNOPQRSTUVWXYZace^

60-7F: `abcdefghijklmnopqrstuvwxyzäöüé

# **Internal Bar Codes**

The PPLB support 26 one dimensional bar codes and 2 two dimensional bar codes.

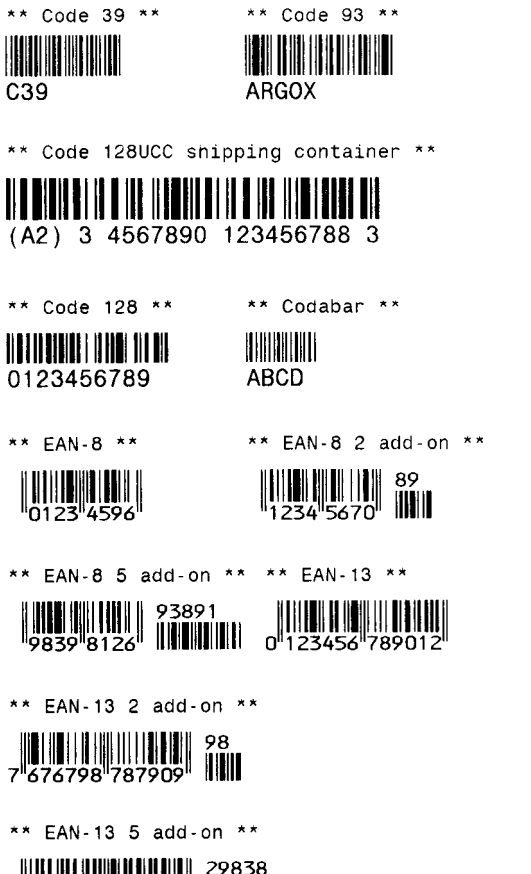

 $\begin{array}{c} \begin{array}{c} \parallel \parallel \parallel \parallel \parallel \parallel \parallel \parallel \parallel \parallel \parallel \parallel \parallel \parallel \end{array} \\ \begin{array}{c} \mathbf{7} \cdot \mathbf{8} \cdot \mathbf{3} \cdot \mathbf{8} \\ \mathbf{7} \cdot \mathbf{2} \cdot \mathbf{1} \cdot \mathbf{9} \cdot \mathbf{1} \cdot \mathbf{9} \cdot \mathbf{2} \cdot \mathbf{9} \cdot \mathbf{2} \cdot \mathbf{9} \cdot \mathbf{4} \end{array} \end{array}$ 

\*\* German postcode \*\*

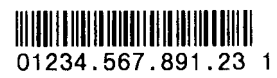

\*\* Int 2 of 5 \*\* \*\* Postnet \*\* Monathdalallahddalahdi 0123456789  $***$  UCC/FAN  $***$  $***$  UPC-A  $**$ 1<sup>|||1</sup>35790'24680**'** || 1  $(12)3456789$ \*\* UPC-A 2 add-on \*\* \*\* UPC-A 5 add-on \*\*  $\begin{array}{c} \begin{array}{c} \end{array} \begin{array}{c} \end{array} \begin{array}{c} \end$ \*\* UPC-E \*\* \*\* UPC-E 2 add-on \*\* **HIIIIIIIII**IIIII 32.  $\frac{1}{2}$  0 432328 0 1  $0^{14}$ 38959<sup>111</sup>0 \*\* UPC-E 5 add-on \*\* \*\* UPC I25 \*\* 1 23 45678 90122 4 \*\* Maxi Code \*\* \*\* PDF-417 \*\* **TIMERANA DI**